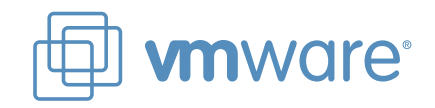

THE POSSIBILITIES ARE INFINITE **TSU** FUĬ

# **How to Create a Virtual Server Environment** with VMware Converter on Fujitsu PRIMERGY

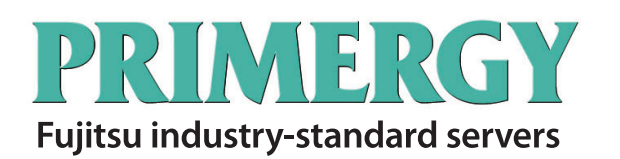

Version 1.2

August 2008

**FUJITSU LIMITED** 

# **Revision history**

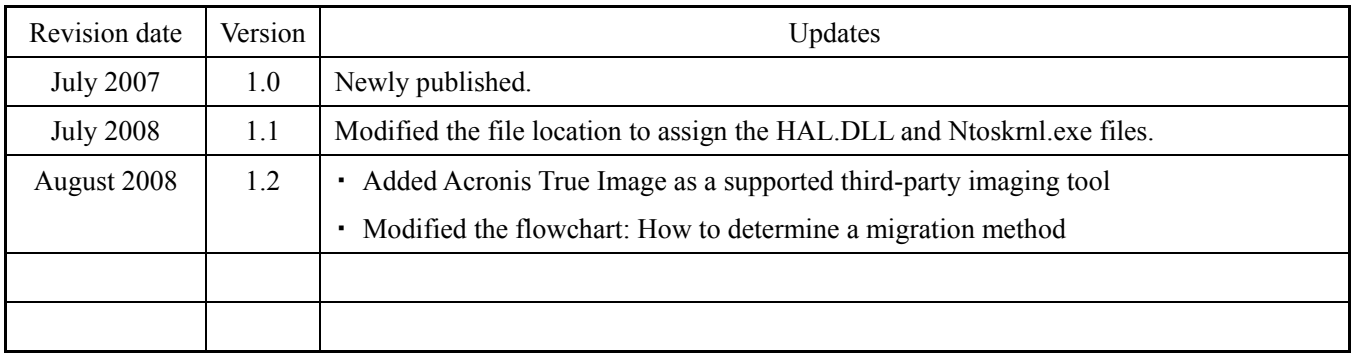

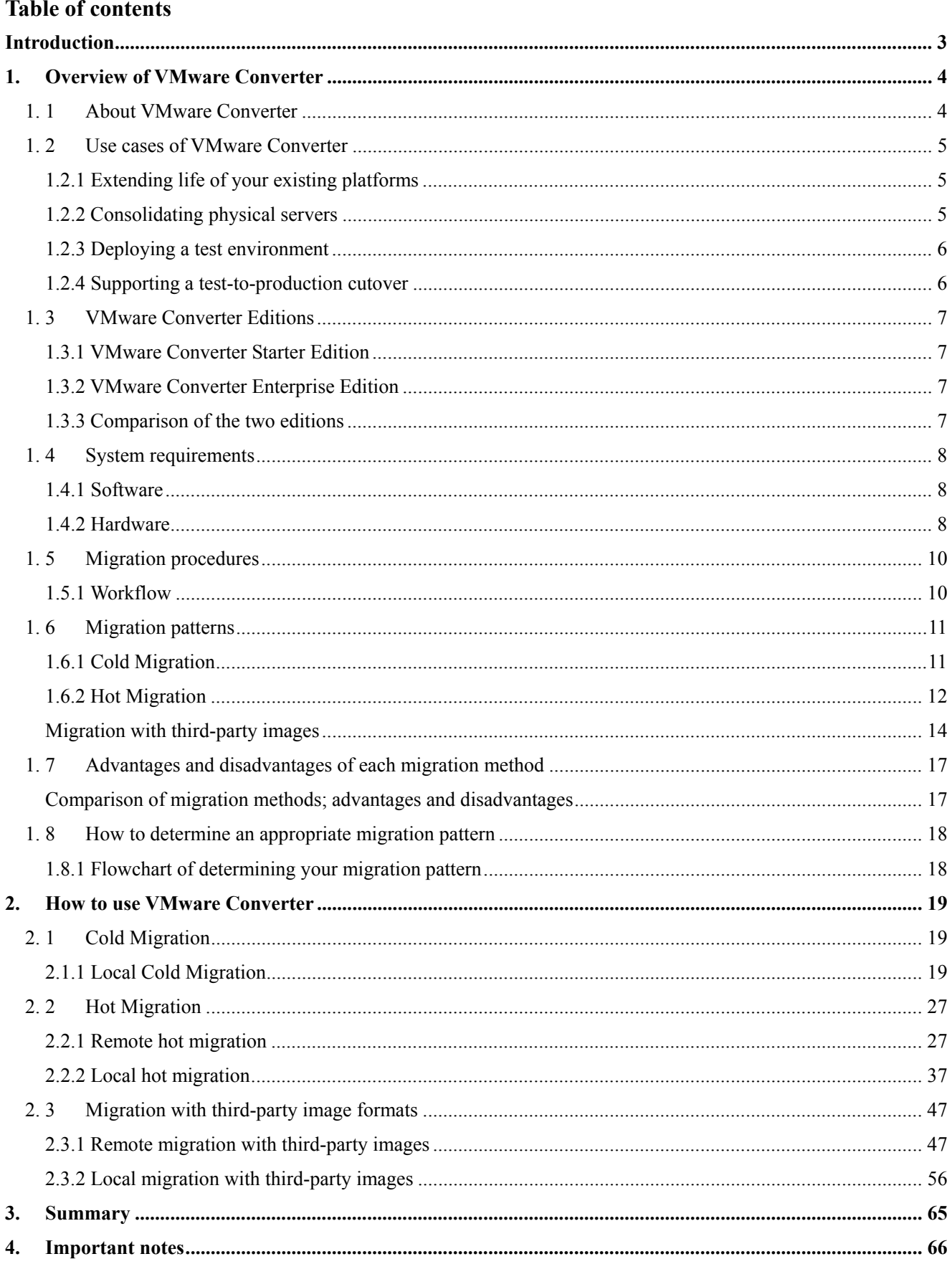

# **Introduction**

VMware Converter provides migration solutions for machines, both from physical to virtual and virtual to virtual environments. VMware Converter is easy to use, allowing you to complete migrations by simply following the VMware Converter application wizards for set up. This document provides an overview of the VMware Converter products and migration procedures - mainly how to convert a physical machine to a virtual machine. Fujitsu recommends that you use this document alongside the VMware Converter user's manual provided by VMware, Inc.

#### **Intended audience**

This document is intended for anyone who needs to use VMware Converter. This document, therefore, is written with an assumption that readers have abasic knowledge of VMware Infrastructure 3.

#### **Terms used in this document**

In this document, a source machine means the machine from which you import or create a virtual machine. A destination is a machine to which you import a virtual machine. An operation machine will work as an interface between your source machine and the destination to perform migrations. The operation machine is required when you choose remote hot migration or remote migration with third-party images.

#### **Products used in this document**

The following platform products are used in this document.

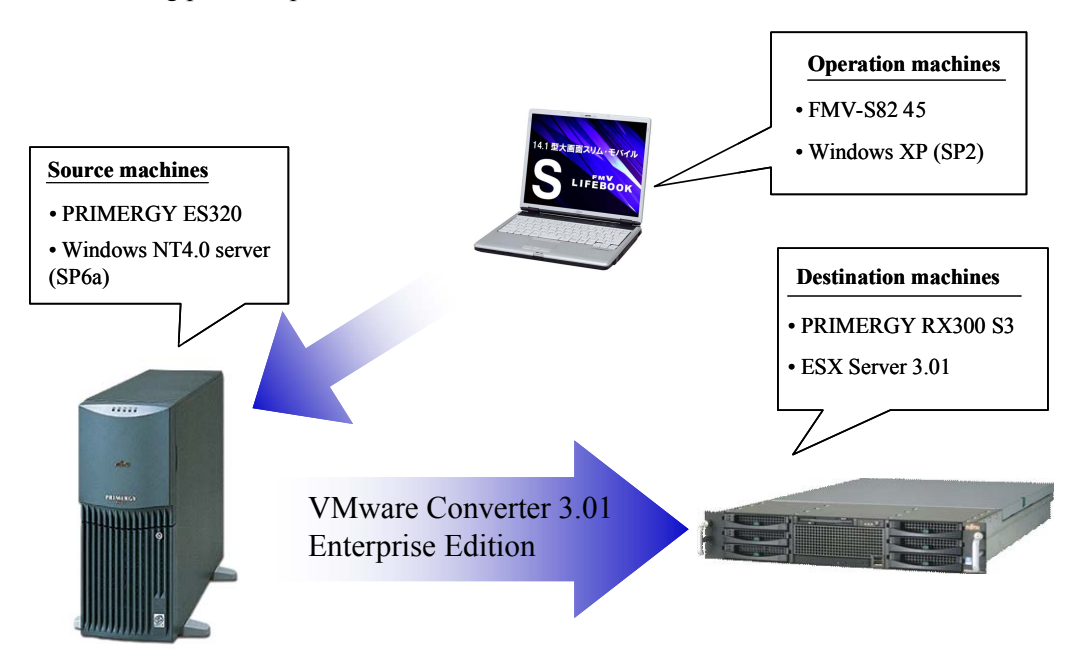

# **1. Overview of VMware Converter**

This chapter provides an overview of VMware Converter, the product editions available and multiple migration methods.

#### **1. 1 About VMware Converter**

VMware Converter lets you convert a running physical machine into a virtual machine. You can also migrate a virtual machine between VMware platforms, for example you can move your virtual machine from VMware Server to ESX Server.

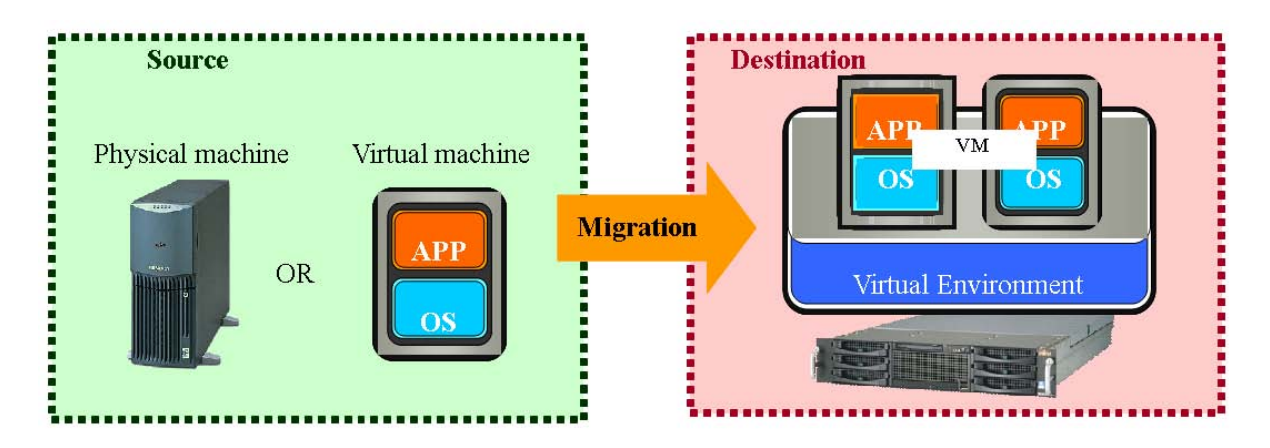

Migrations are easy to perform. No complicated deployment procedures and setting are required just simply follow the migration wizards and task manager. s. VMware Converter supports three different migration methods (cold migration, hot migration and migration with third-party images). Choose the applicable migration mechanism that suits your existing system environment.

\* For more details of each procedure, see "1.6 Migration patterns" in Chapter 1.

# **1. 2 Use cases of VMware Converter**

This section describes several use examples of VMware Converter. VMware Converter lets you create VMware virtual machine environments for use in many different ways. This document shows the following four usage scenarios.

- (1) Extend the life of an existing platform.
- (2) Consolidate physical servers.
- (3) Deploy a test environment.
- (4) Support a test-to-production cutover.

#### **1.2.1 Extending life of your existing platforms**

With VMware Converter, you can extend the life of existing hardware platforms that are either reaching end of support or use older system generations (e.g. Windows NT).

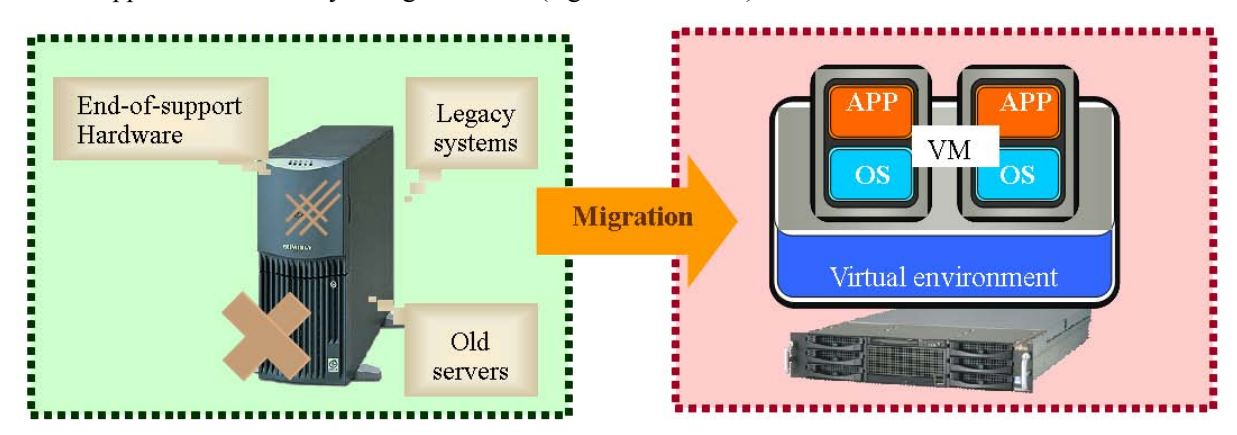

#### **1.2.2 Consolidating physical servers**

Multiple physical servers can be consolidated into a single virtual machine.

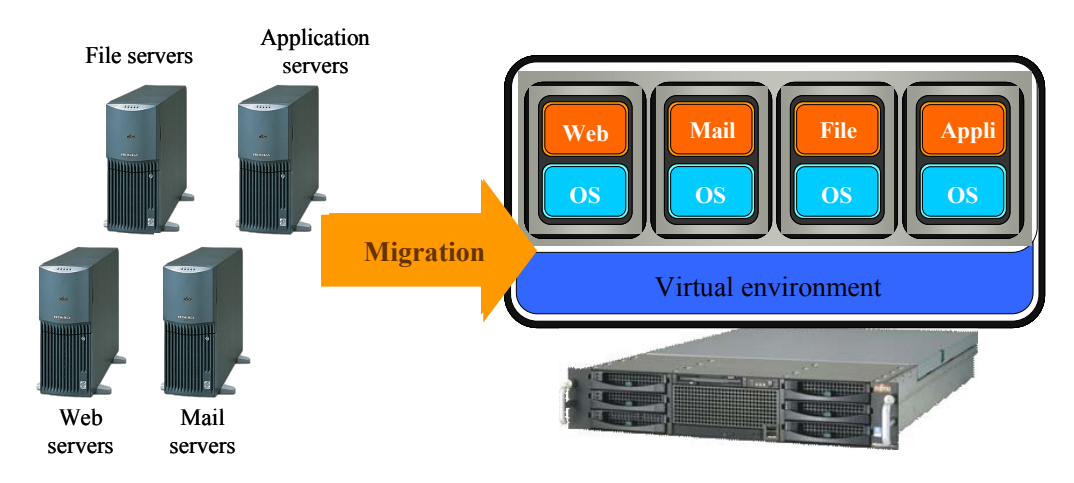

#### **1.2.3 Deploying a test environment**

With VMware Converter, you can create a virtual machine environment for testing purposes before expanding your current system.

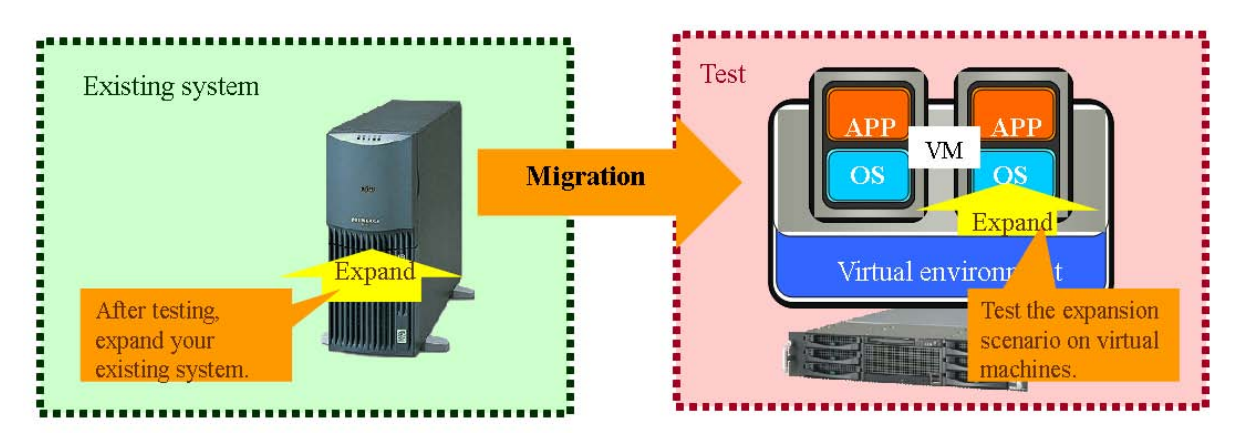

#### **1.2.4 Supporting a test-to-production cutover**

You can use VMware Converter when going into production to perform the cutover from deployed virtual server environment with VMware Converter Starter Edition.

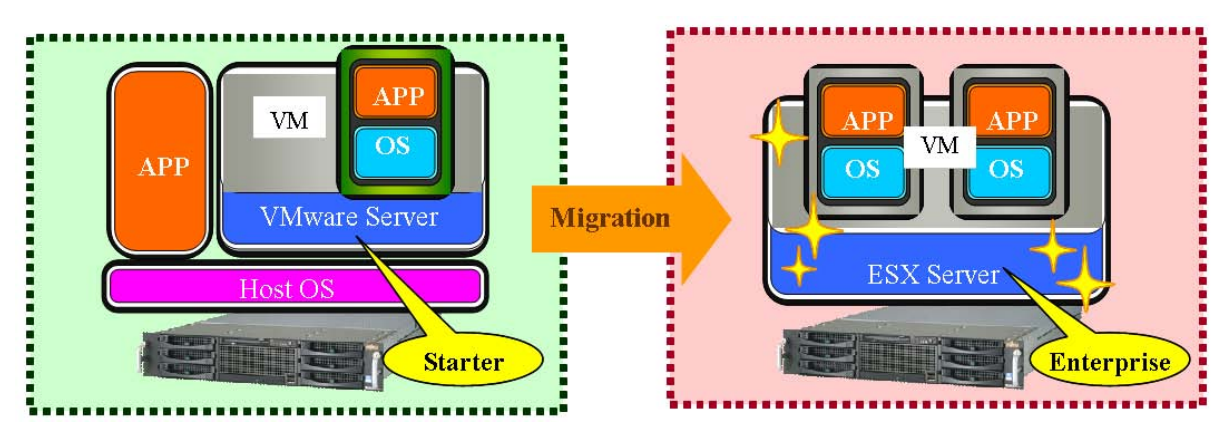

#### **1. 3 VMware Converter Editions**

Two editions of VMware Converter are available, Starter and Enterprise. The Starter Edition is available as a free download. The Enterprise Edition provides the complete set of features. You can select either edition if it meets the particular needs of your different migration environments and use cases.

#### **1.3.1 VMware Converter Starter Edition**

You can download VMware Converter Starter from the VMware website, for free. The Starter Edition supports hot migration\* (migration to VMware virtual environments from a running source machine) and migration with third-party images.

(\*): The types of destination machines are limited.

#### **1.3.2 VMware Converter Enterprise Edition**

In addition to the features of VMware Converter Starter, Enterprise Edition supports all remaining migration mechanisms, including multiple simultaneous migrations. The Enterprise Edition is not sold separately as a standalone product. It is provided as part of the VCMS (VirtualCenter Management Server) features.

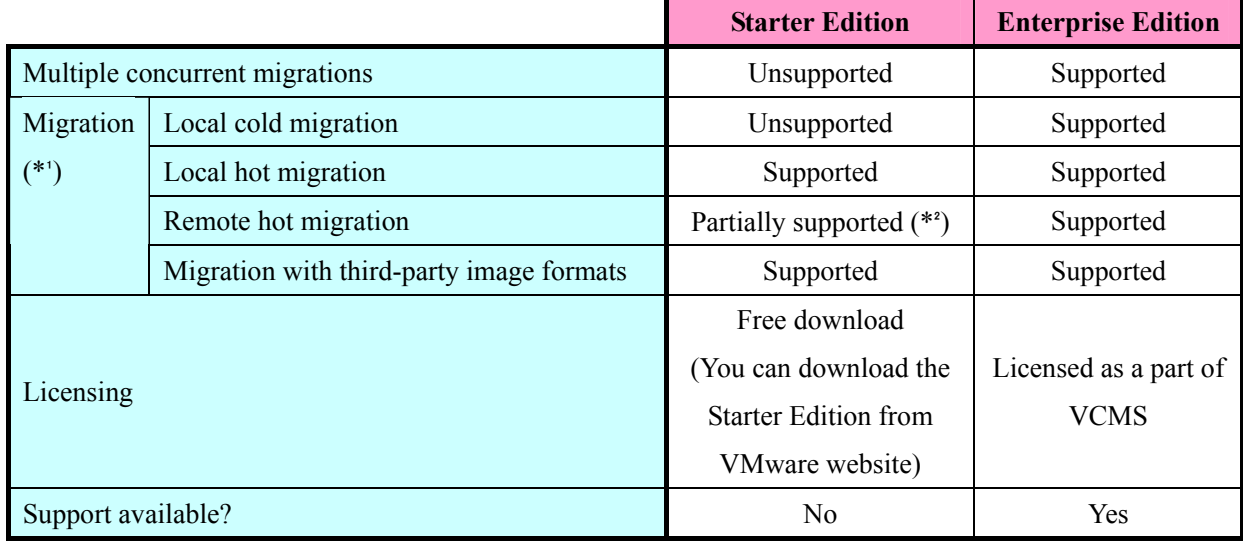

#### **1.3.3 Comparison of the two editions**

 $(*1)$ : See Chapter 2 to obtain the details of migration mechanisms.

(\*²): Destinations are limited to VMware Workstation, VMware Server, VMware GSX Server and VMware Player.

#### **1. 4 System requirements**

The following tools and machines are required when using VMware Converter to migrate your existing system to a virtual environment. The required tools and machines for migration may vary, depending on your system environments and migration methods. See "1.6 Migration Patterns" in Chapter 1.

#### **1.4.1 Software**

#### 1) VMware Converter

Converter Boot CD:

VMware Converter Enterprise Edition comes with the Converter Boot CD. The Converter Boot CD is not be separately provided as a standalone product, and comes as feature of VCMS (VirtualCenter Management Server). You can download the CD (the ISO image file) from the VMware website for free, as long as you have a VirtualCenter.license.

VMware Converter application:

This binary file is a free download available from the VMware website (See URL below). The VMware Converter application is required when you install VMware Converter.

・ VMware website (Japanese only): http://www.vmware.com/ja/products/converter/

#### 2) Third-party images

Third-party images are used to migrate image files on your source machine. The following third-party images are supported for migrations (information as of July 2008).

- ・ Symantec Backup Exec System Recovery (formerly LiveState Recovery)
- ・ Symantec Norton Ghost 9 or later
- ・ StorageCraft Shadow Protect
- ・ Acronis True Image

Visit the VMware website to obtain the latest information about the supported third-party images.

http://www.vmware.com/jp/support/pubs/converter\_pubs.html (Japanese only)

VMware Converter 3.x document

#### **1.4.2 Hardware**

1) Source machines

A source machine is either a physical or a virtual machine from which you can import or create a VMware virtual machine.

#### 2) Destination machines

A destination machine is a machine on which you import a virtual machine. A destination must have sufficient specification to run the virtual machines. You are required to deploy a VMware environment before performing migrations.

#### 3) Operation machines

An operation machine will be used as an interface between your source machine and destination machine for migrations. Install VMware Converter on the operation machine to create the migration task. There is a limit to which operating systems are supported on the operation machine. Refer to the VMware Converter manual and select an appropriate supported operating system for your operation machine.

#### **1. 5 Migration procedures**

The following chart shows the basic steps for migration. The required tools for each migration will be described later in this document.

#### **1.5.1 Workflow**

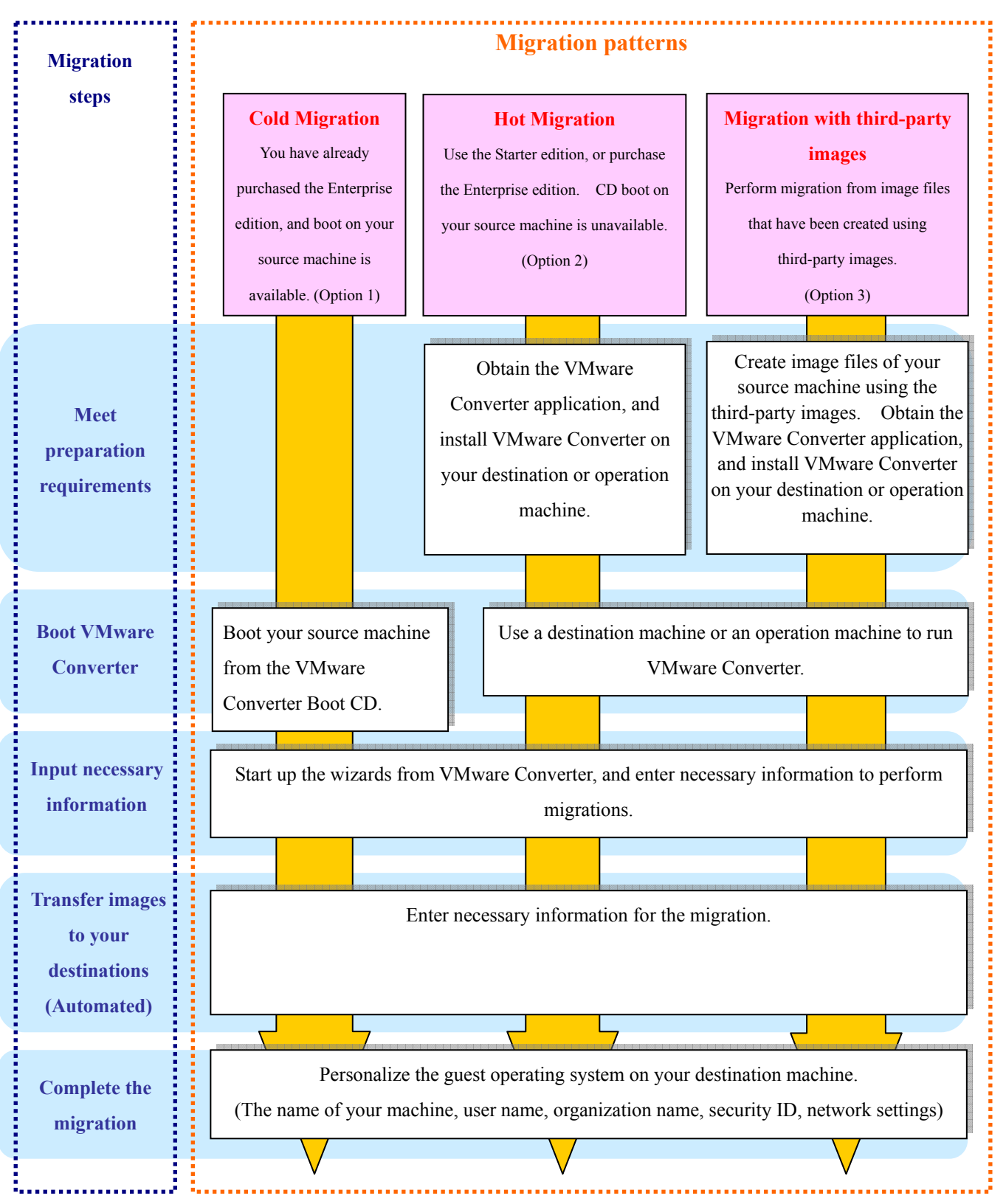

\* Detailed migration procedures are provided later in this document.

#### **1. 6 Migration patterns**

Migration methods are divided into three main categories (5 patterns). This chapter provides an overview and tool requirements for each migration pattern.

#### **1.6.1 Cold Migration**

Boot your source machine from the VMware Converter Boot CD, and transfer the images directly to your destination machine. The migration processes can be completed without causing any changes to your existing system environment. The Boot CD in VMware Converter Enterprise edition is required.

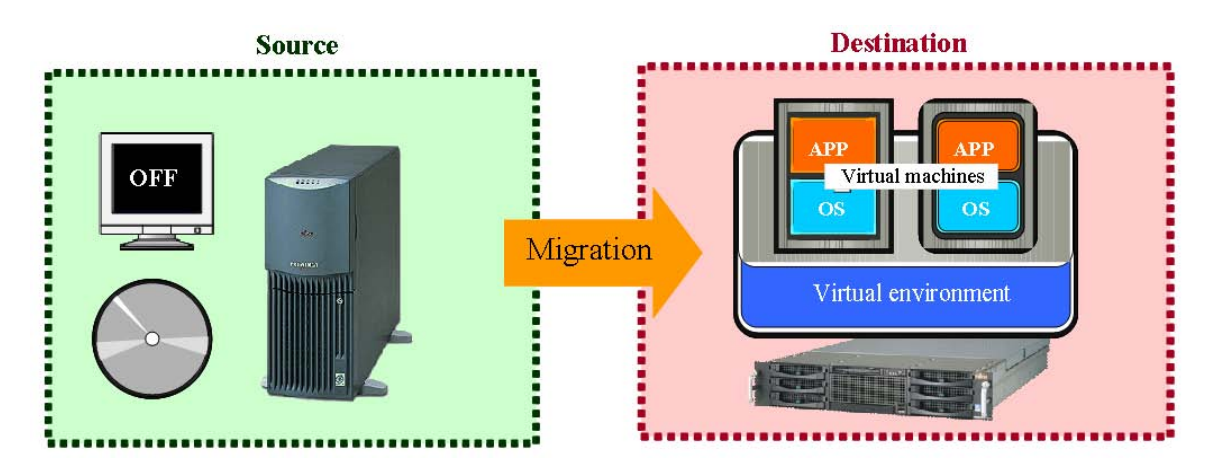

#### **Tool requirements**

- (1) The VMware Converter Boot CD
	- ・ The Boot CD will be used to boot your source machine.
- (2) A destination machine
	- ・ The destination will be used to import a migrated virtual machine.
	- ・ Create a VMware environment before migration. Make sure that your disk has sufficient free space to store the images.

#### **1.6.2 Hot Migration**

#### **1) Remote Hot Migration**

In hot migration, the migration processes can be performed while your source machine is running. Install VMware Converter on your operation machine, and run the migration task to start transferring system images from your source machine to the destination. Installing the VMware Converter Agent on your source machine will cause some changes to your existing system environment.

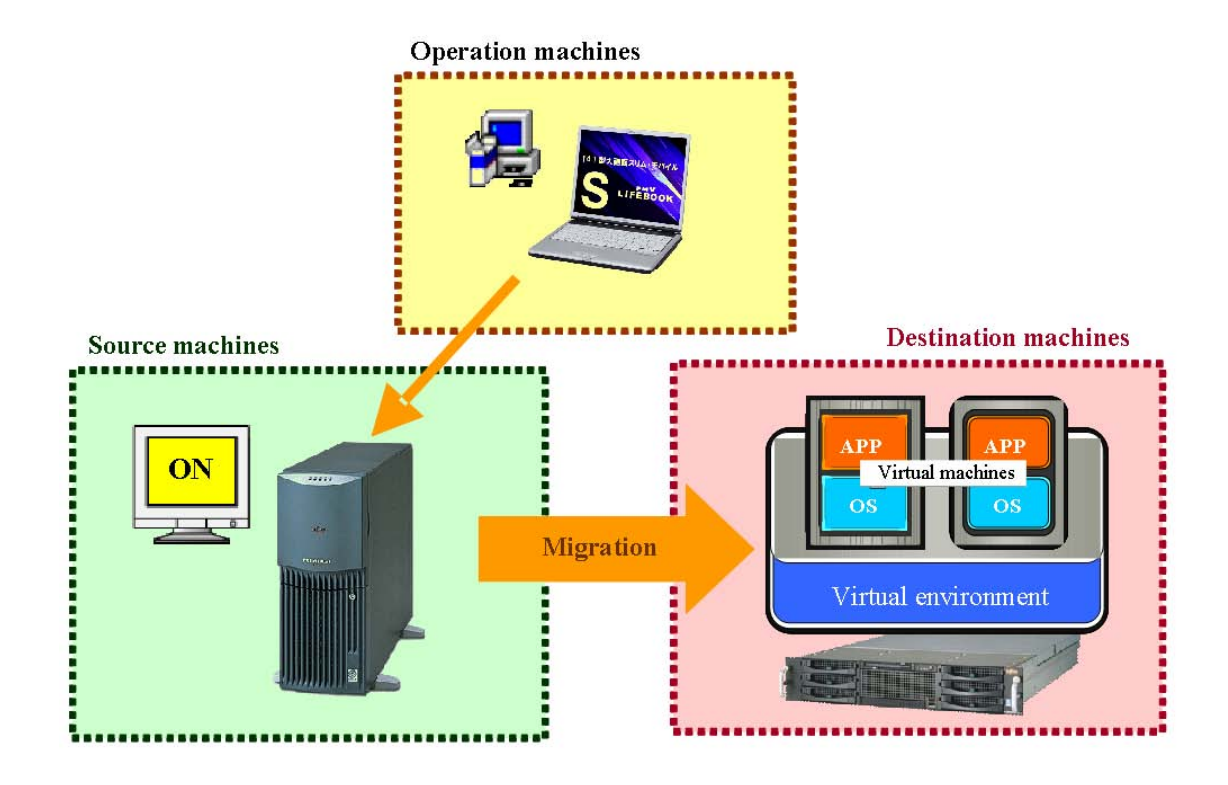

#### **Tool requirements**

- (1) The VMware Converter application
- ・ The application is required when installing VMware Converter on your operation machine.

#### (2) The operation machine

- ・ VMware Converter will be installed on the operation machine.
- ・ An operation machine performs the migration task between source and destination machines.

#### (3) The destination machine

- ・ The destination will be used to import a migrated virtual machine.
- ・ Create a VMware environment before migration. Make sure that your disk has sufficient free space to store the image file.

#### **2) Local Hot Migration**

In local hot migration, the migration processes can be completed while your source machine is running. Install VMware Converter on your source machine, and transfer the system images from your source machine to the destination. Installing the VMware Converter Agent on your source machine will cause some changes to your existing system environment.

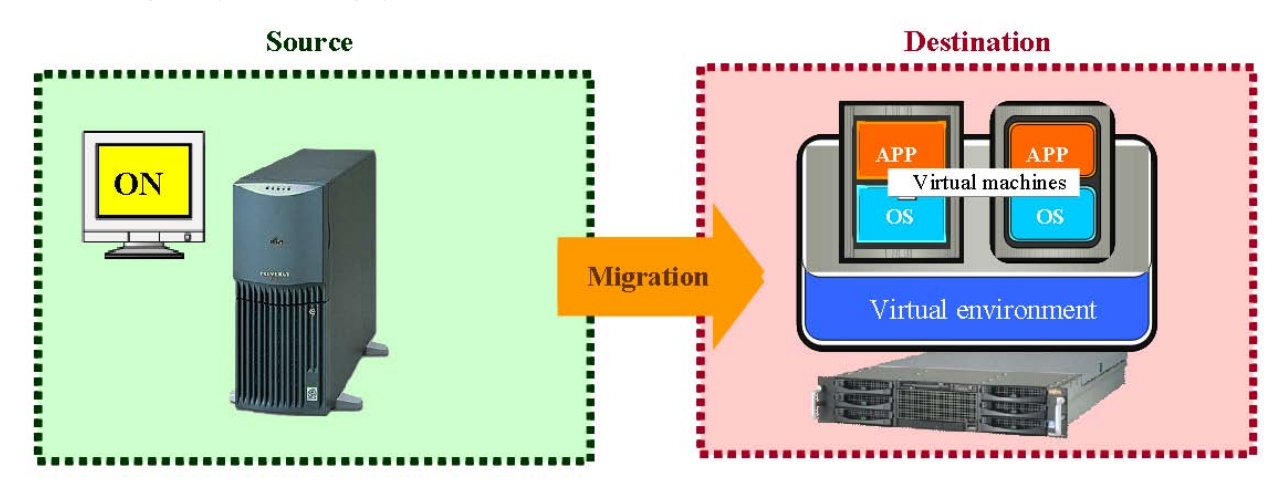

#### **Tool requirements**

- (1) The VMware Converter application
- (2) The destination machine
	- ・ The destination will be used to import migrated virtual machines.
	- ・ Create a VMware environment before migration. Make sure that your disk has sufficient free space to store the image files.

#### **Migration with third-party images**

1) Remote migration with third-party images

In this migration mechanism, third-party image files are used. Copy the image files that have been created on your source machine to your operation machine, and transfer the images from the operation machine to your destination.

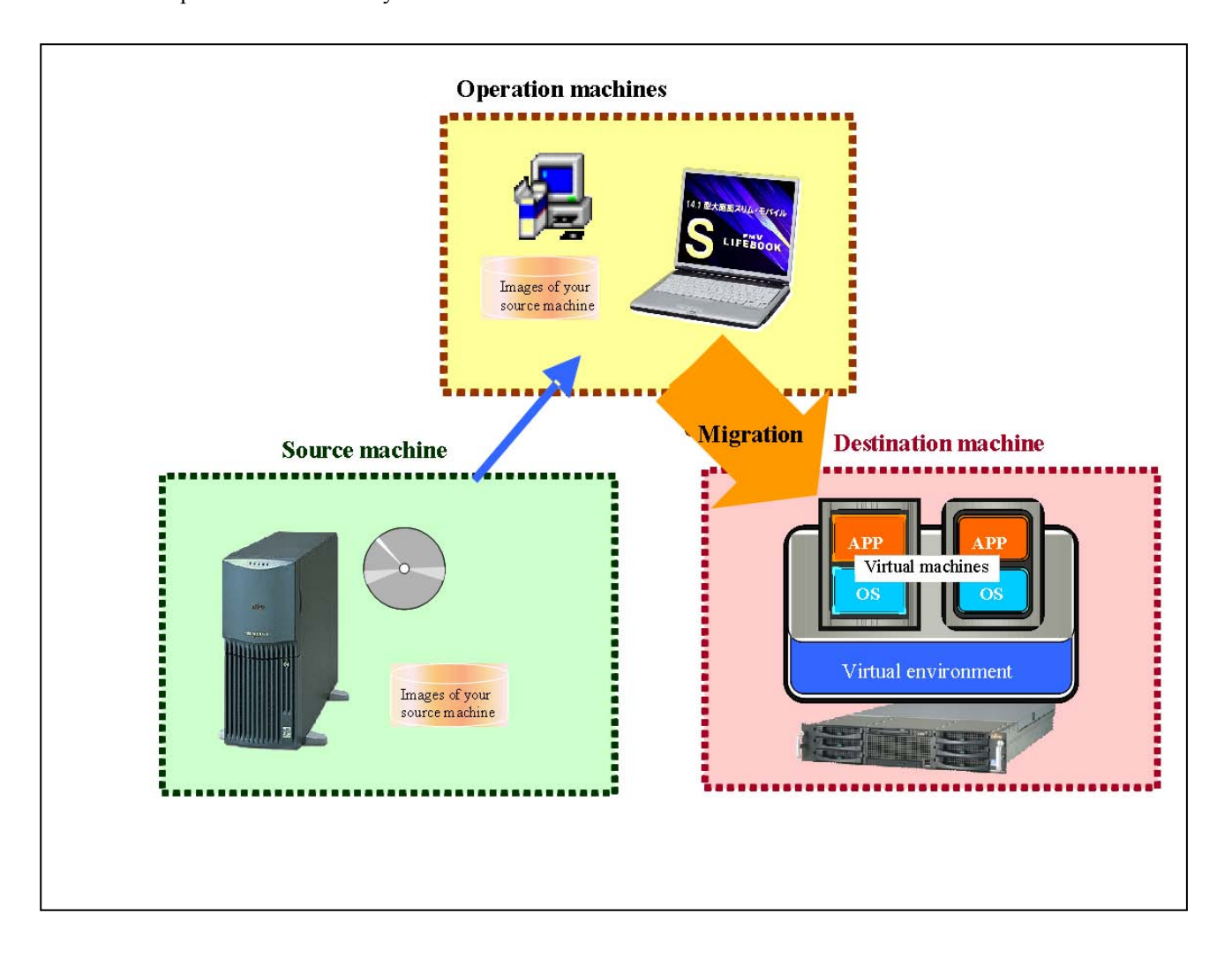

#### **Tool requirements**

(1) The VMware Converter application

・ The application is required to install VMware Converter on your operation machine.

#### (2) Third-party images

・ Supported third-party images are required when you create an image file of your source machine.

#### (3) The operation machine

- ・ VMware Converter will be installed on the operation machine.
- ・ The operation machine will copy the image file of your source machine.
- ・ The image file on your source machine will be used for migration.

#### (4) The destination machine

・ The destination will be used to import a migrated virtual machine.

・ Create a VMware environment before migration. Make sure that your disk has sufficient free space to store the image file.

2) Migration with third-party imaging tools

In this migration mechanism, third-party image files are used. Use VMware Converter on your source machine to migrate the image files so that the images can be used in a VMware environment. After that, transfer the migrated images to your destination machine.

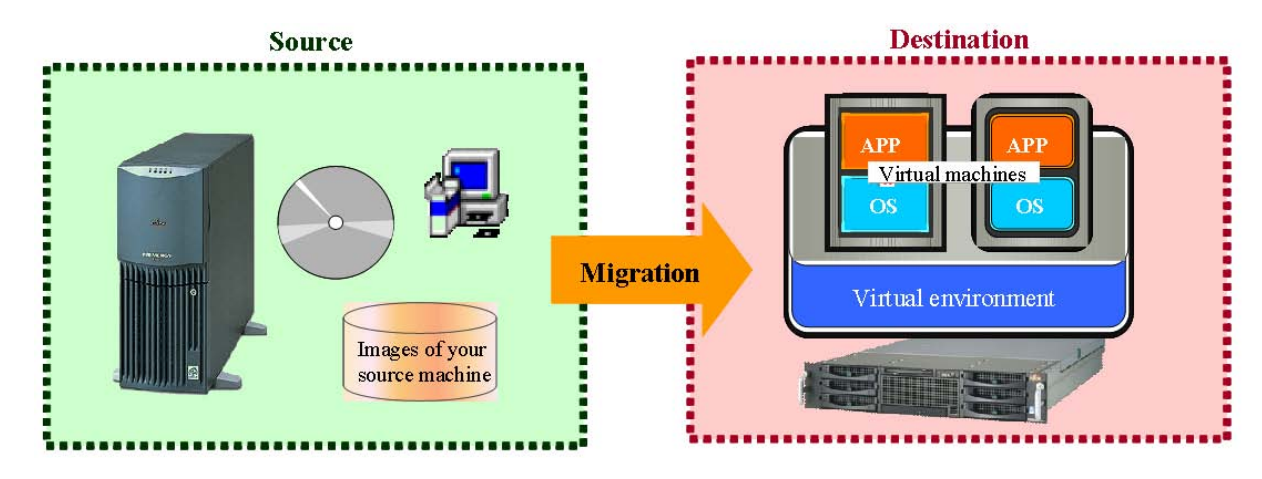

#### **Tool requirements**

- (1) The VMware Converter application
- (2) Third-party images

・ Supported third-party images are required when you create an image file of your source machine.

#### (3) The destination machine

- ・ The machine will be used to import a migrated virtual machine.
- ・ Create a VMware environment before migration. Make sure that your disk has sufficient

free space to store the image files.

## **1. 7 Advantages and disadvantages of each migration method**

The five migration patterns described in the preceding chapter have relative advantages and disadvantages. See the comparison table below.

#### **Comparison of migration methods; advantages and disadvantages**

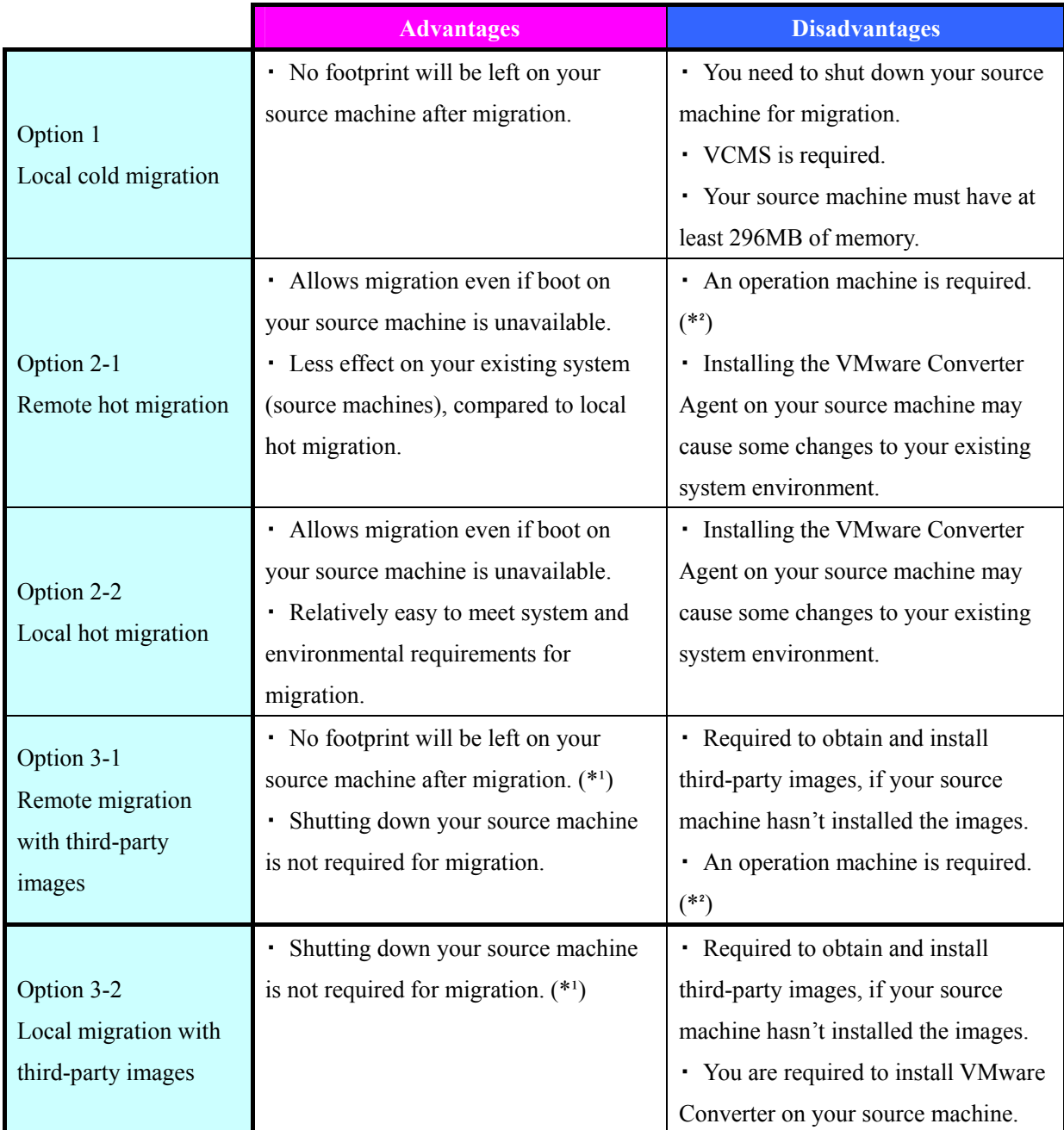

 $(*)$ : If the third-party images have not been installed on your source machine, install them.

(\*²): Your operation machine must have enough free disk space to store the image files of your source machine.

#### **1. 8 How to determine an appropriate migration pattern**

This chapter provides a flowchart that lets you select the most applicable migration mode for your existing system environment. Refer to the flowchart below.

#### **1.8.1 Flowchart of determining your migration pattern**

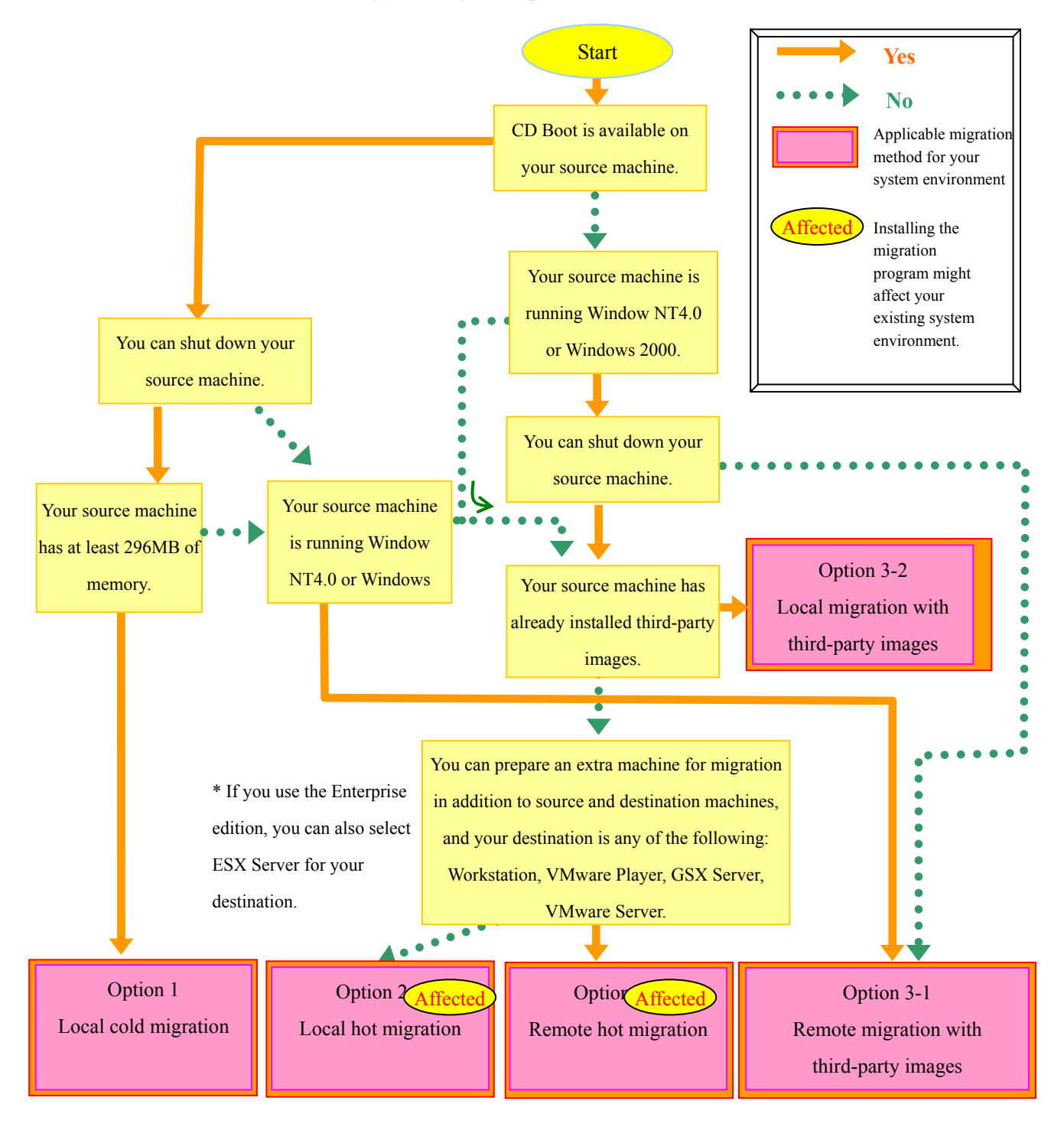

# **2. How to use VMware Converter**

This chapter describes the procedures for using VMware Converter.

# **2. 1 Cold Migration**

Refer to "1.6.1 Cold Migration" in Chapter 1 to see the overview of the cold migration mechanism.

#### **2.1.1 Local Cold Migration**

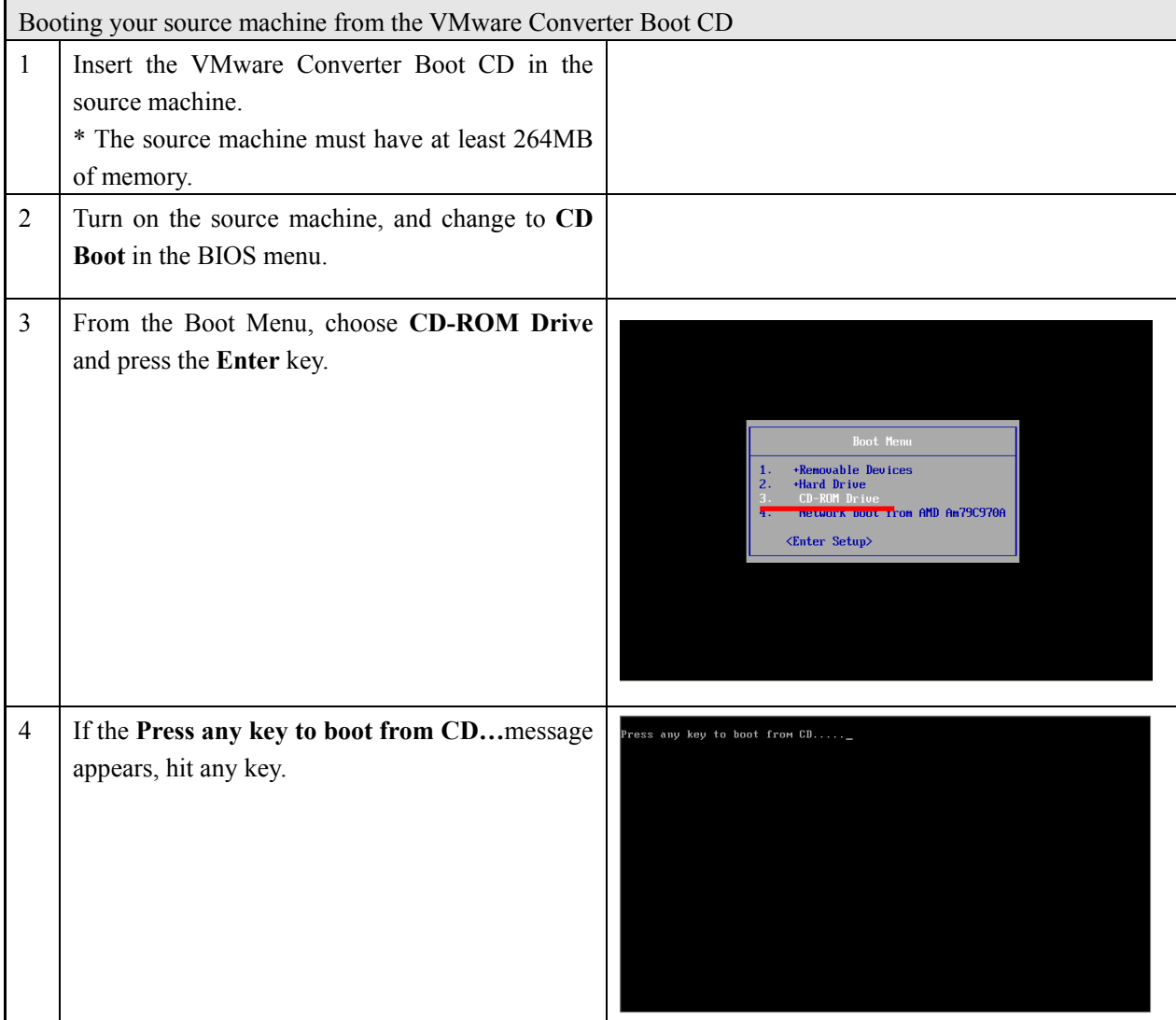

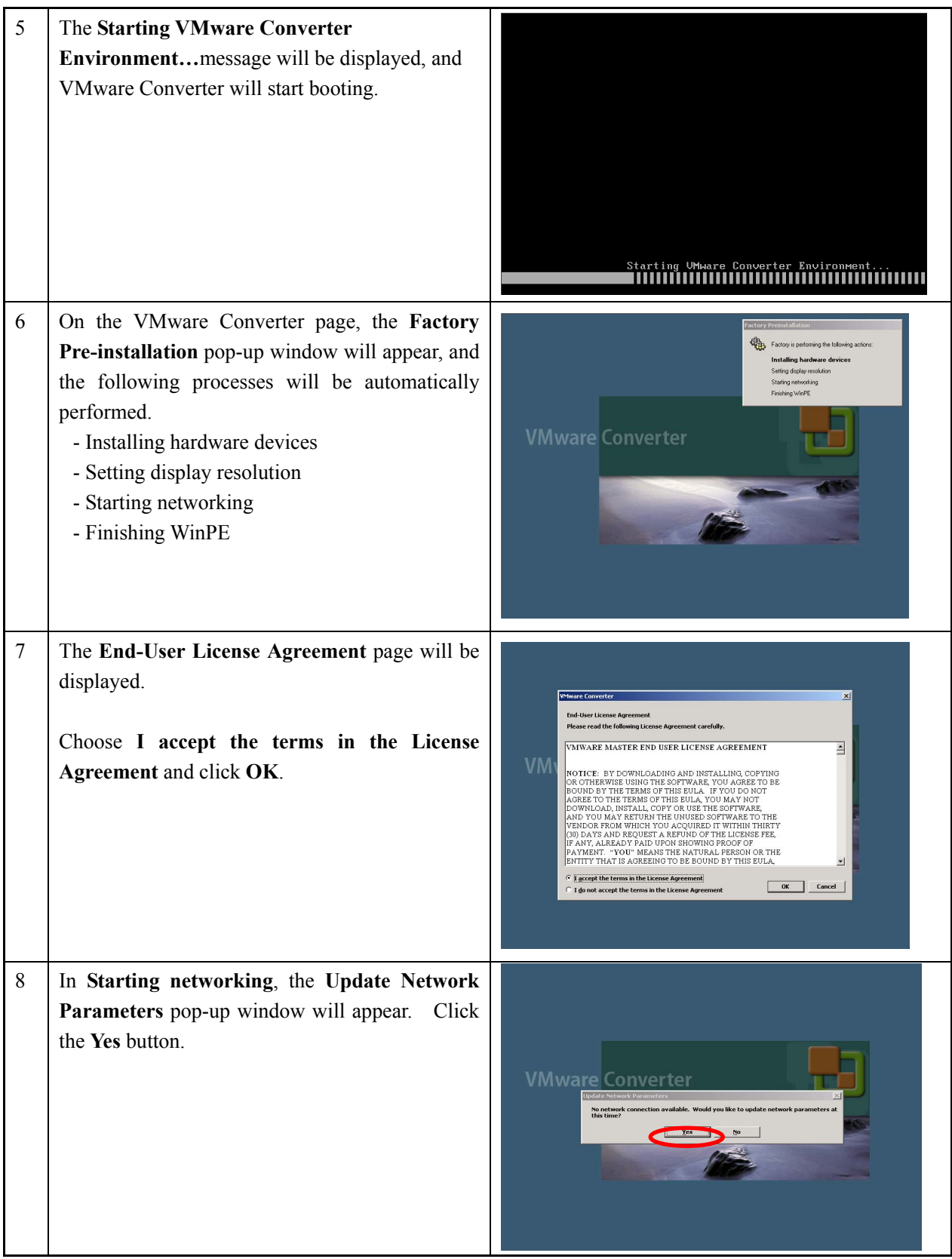

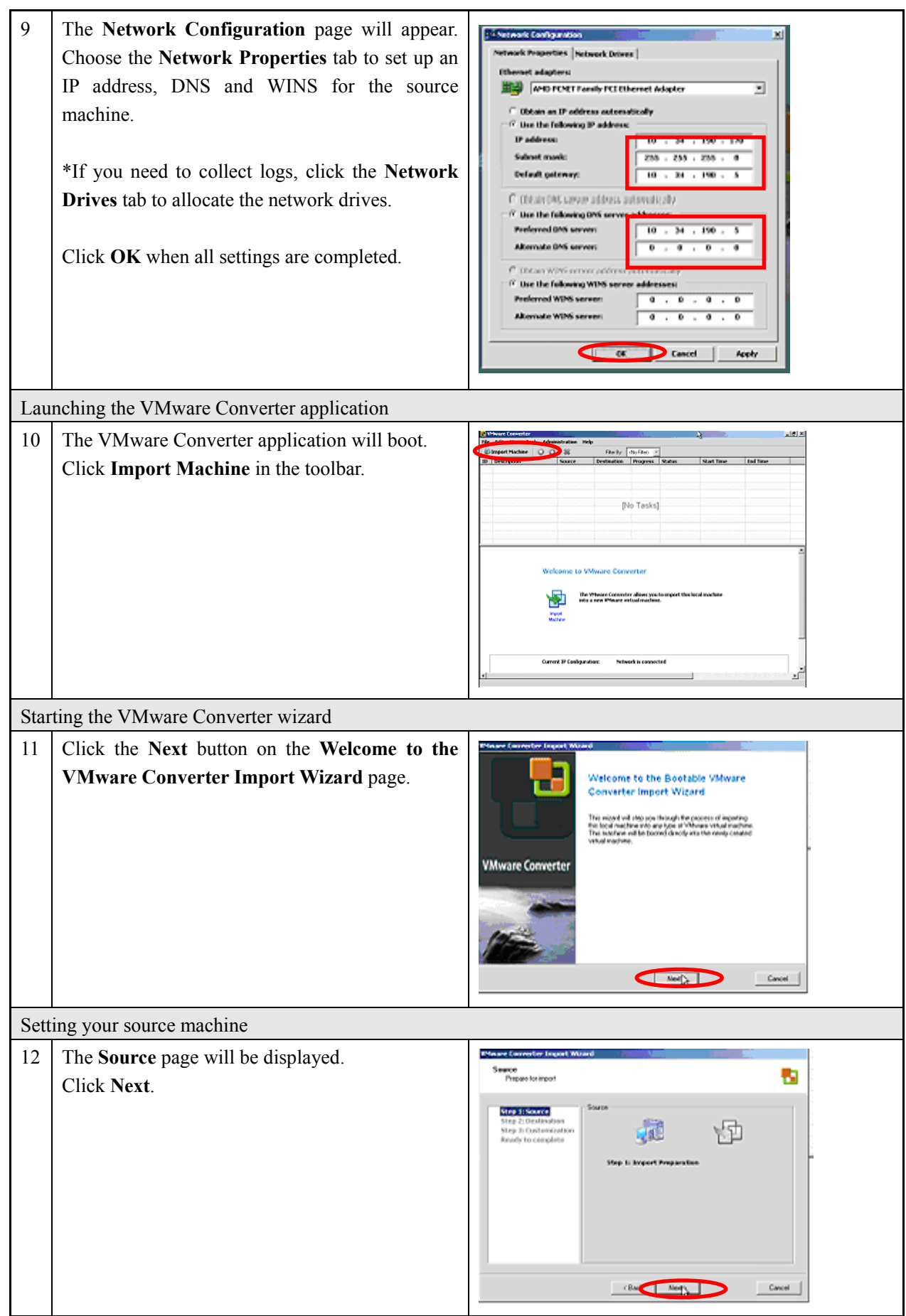

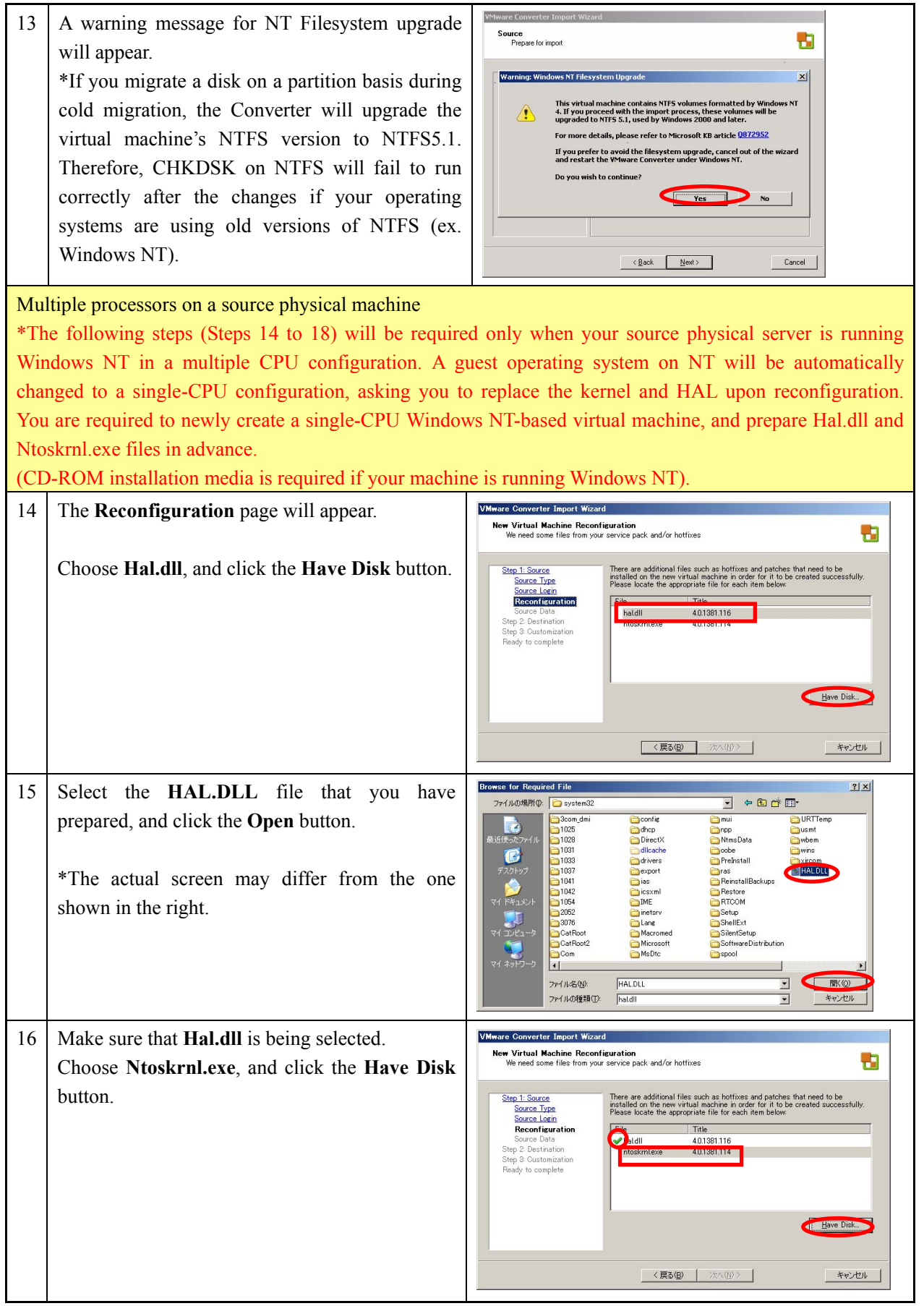

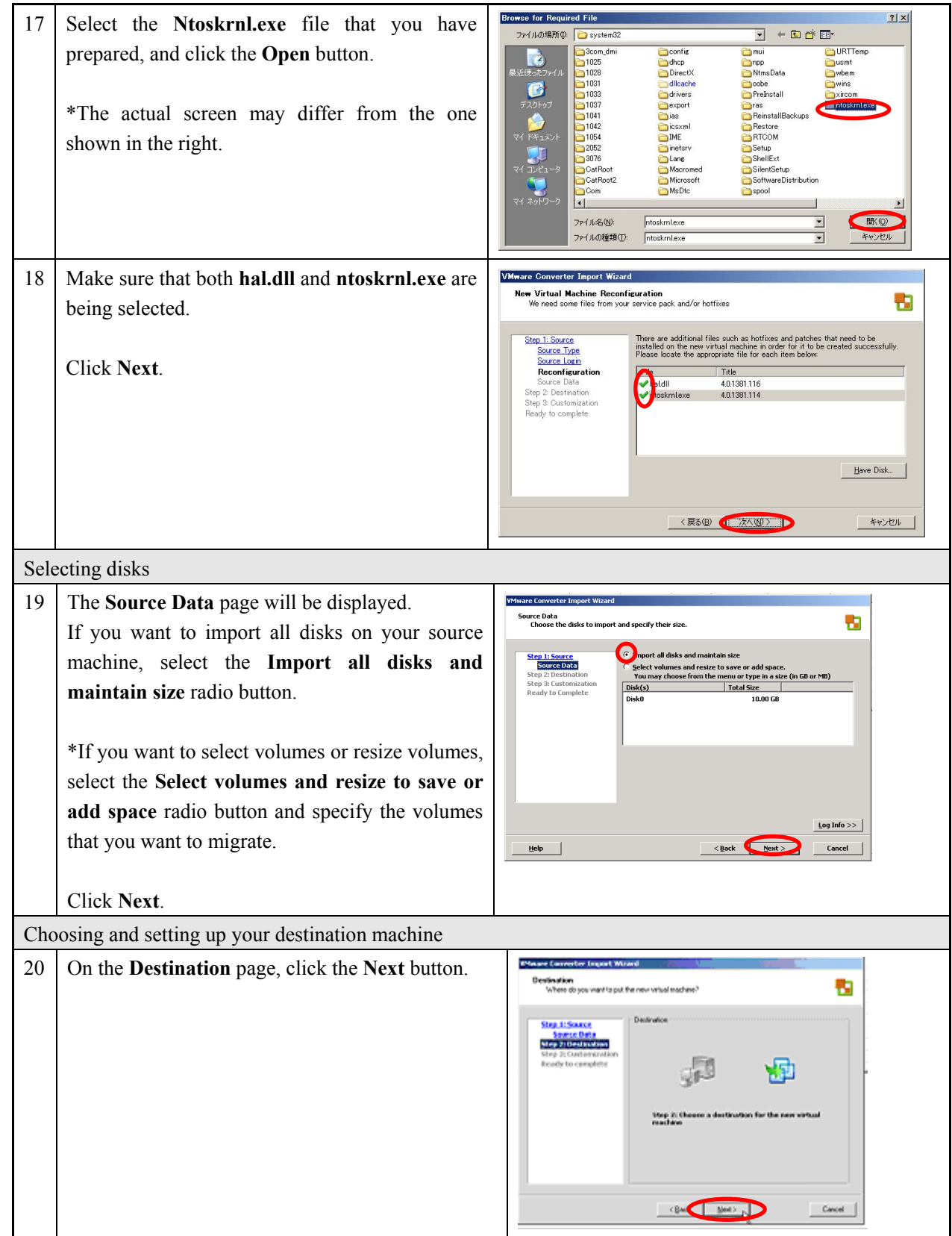

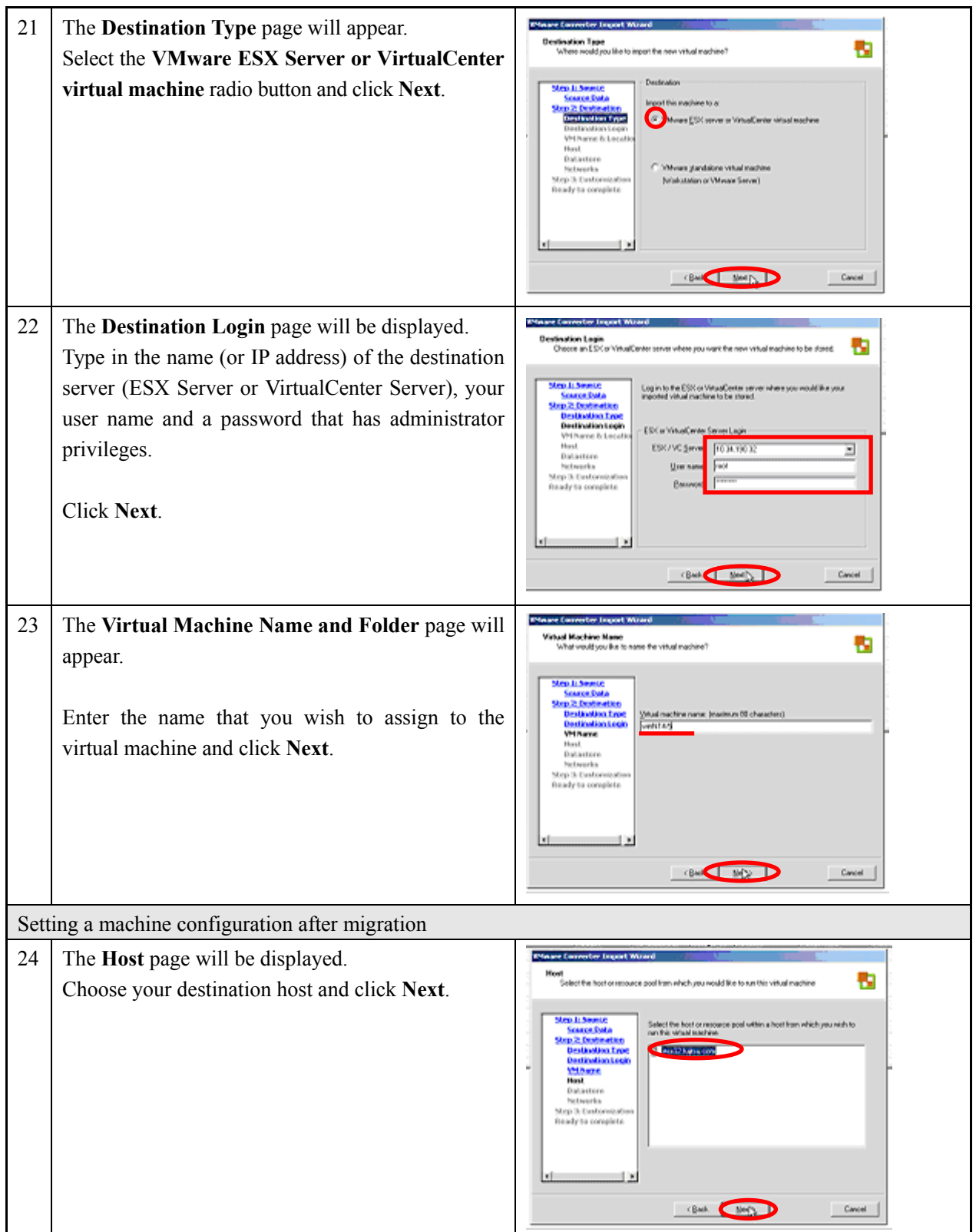

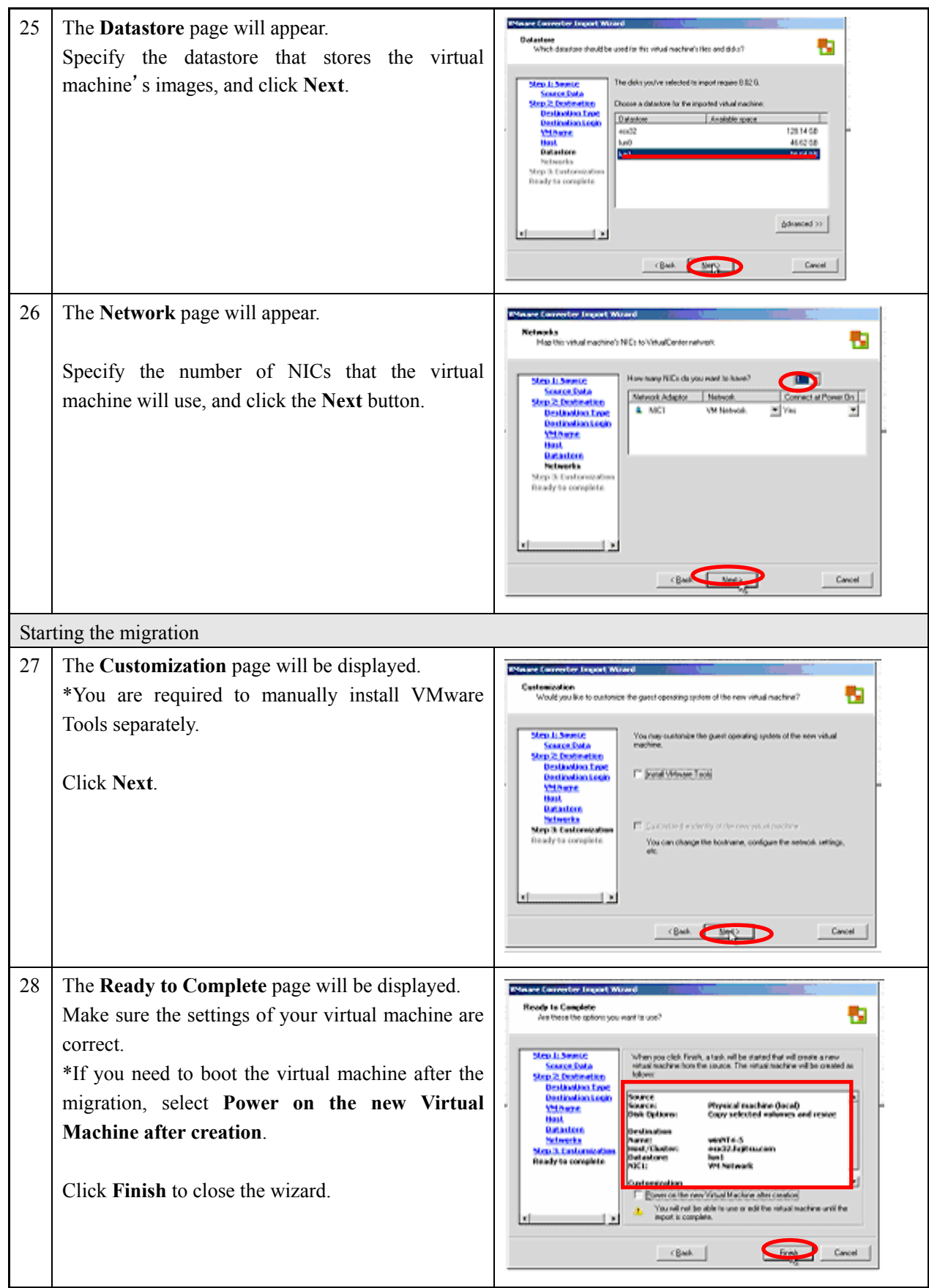

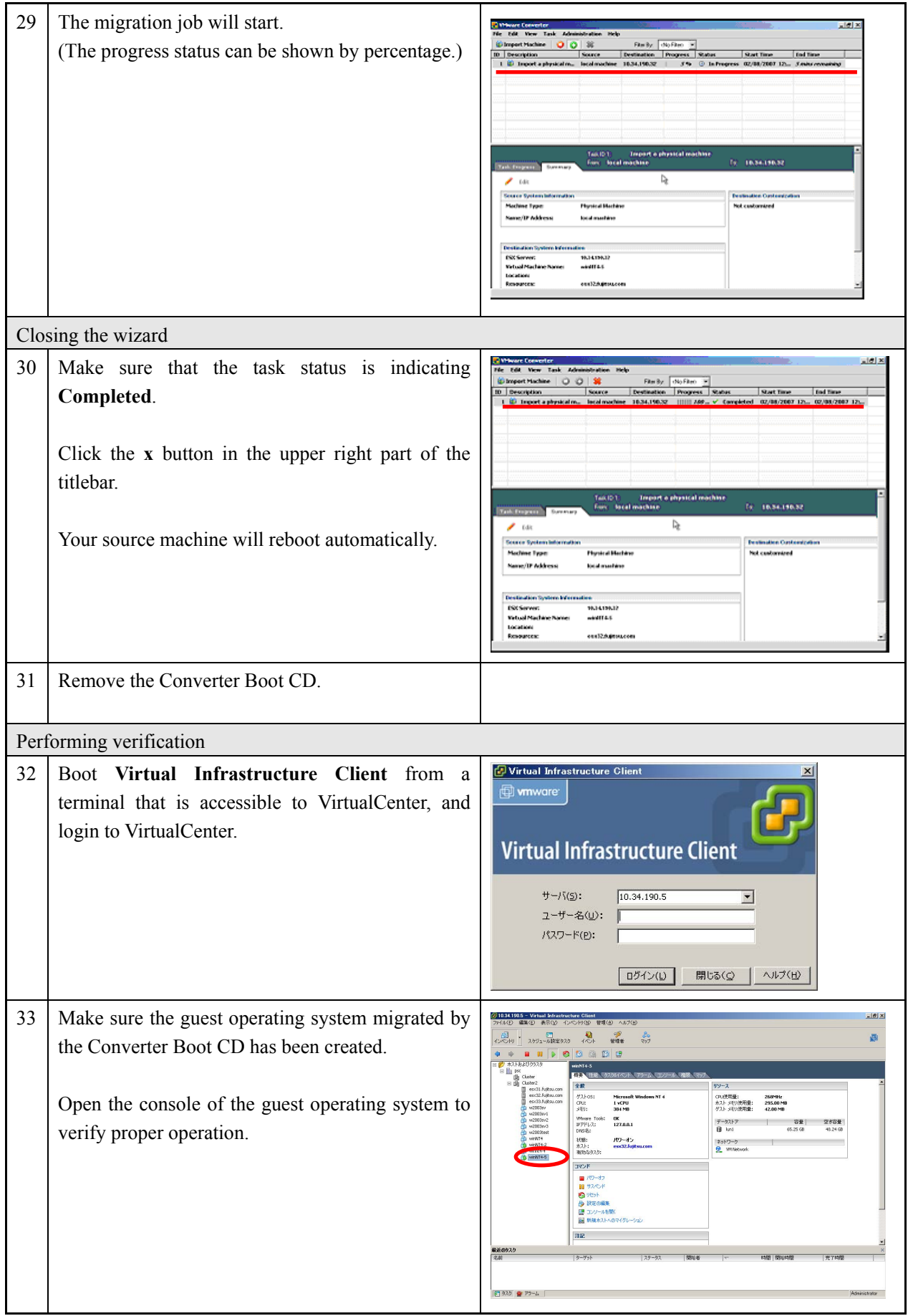

The cold migration procedures are completed.

# **2. 2 Hot Migration**

Refer to "1.6.2 Hot Migration" in Chapter 1 for an overview of the hot migration mechanism.

#### **2.2.1 Remote hot migration**

Fujitsu highly recommends you back up your source machine before installing the VMware Converter Agent. (For more details, refer to **Summary** on page 63.)

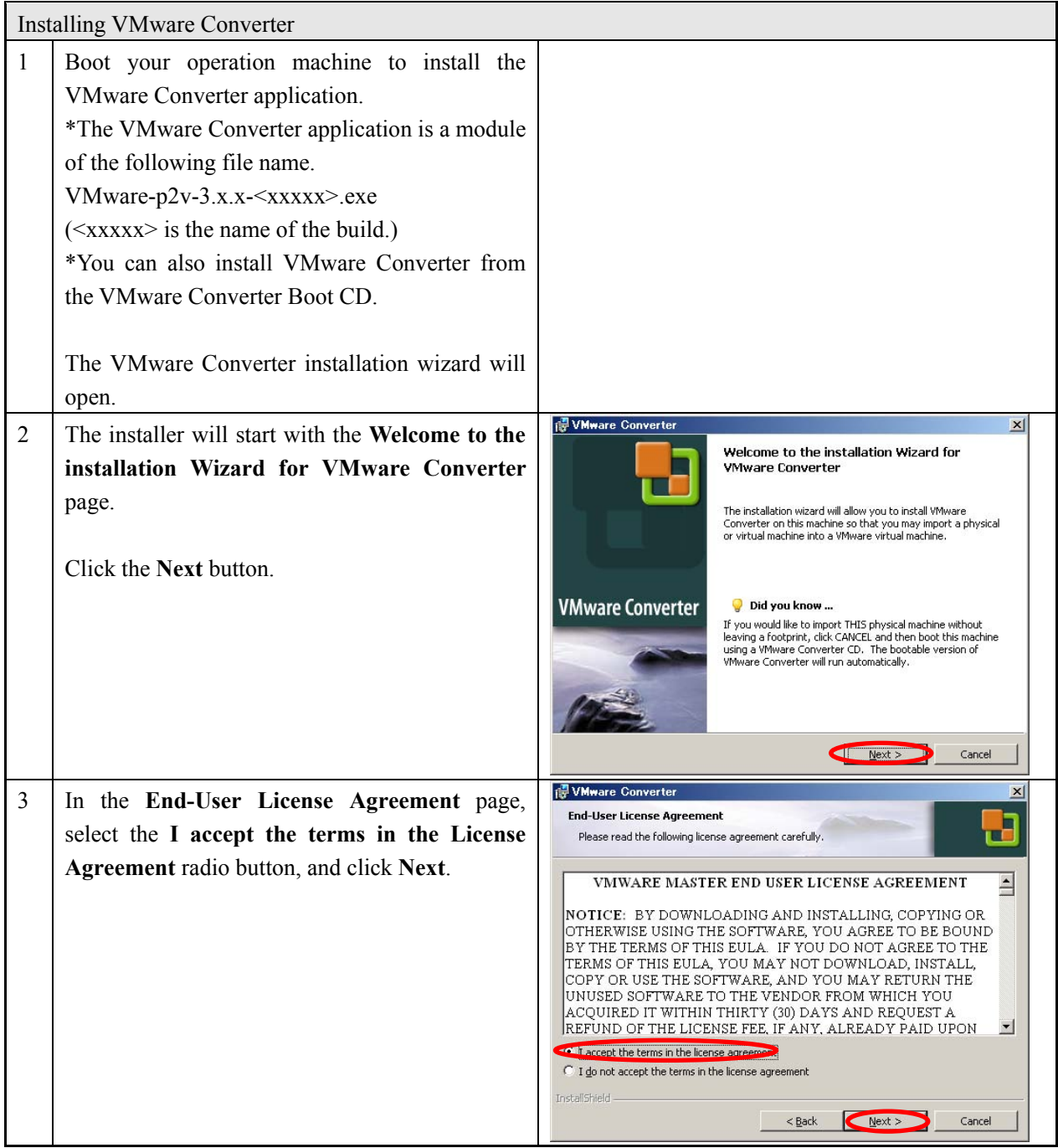

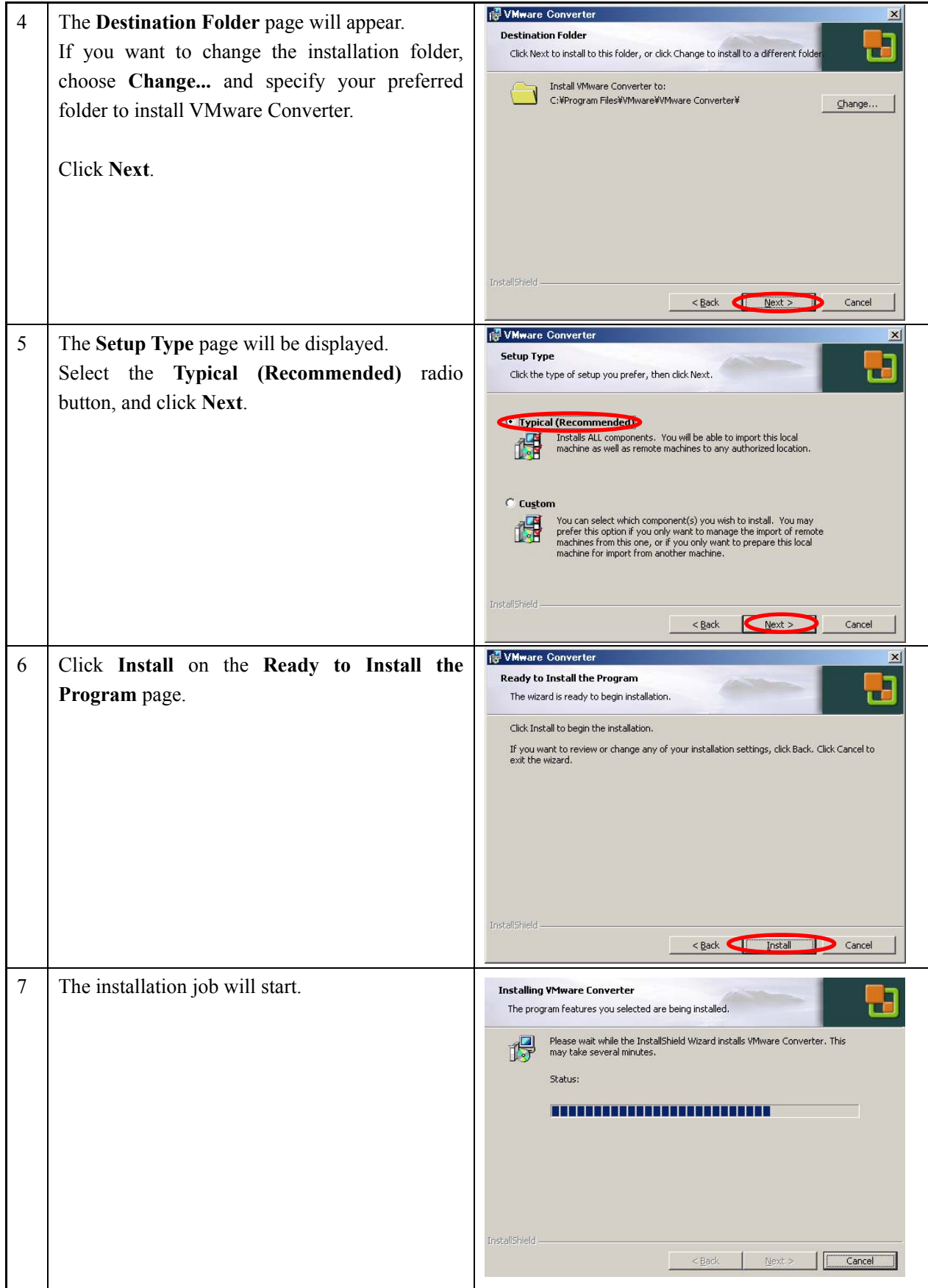

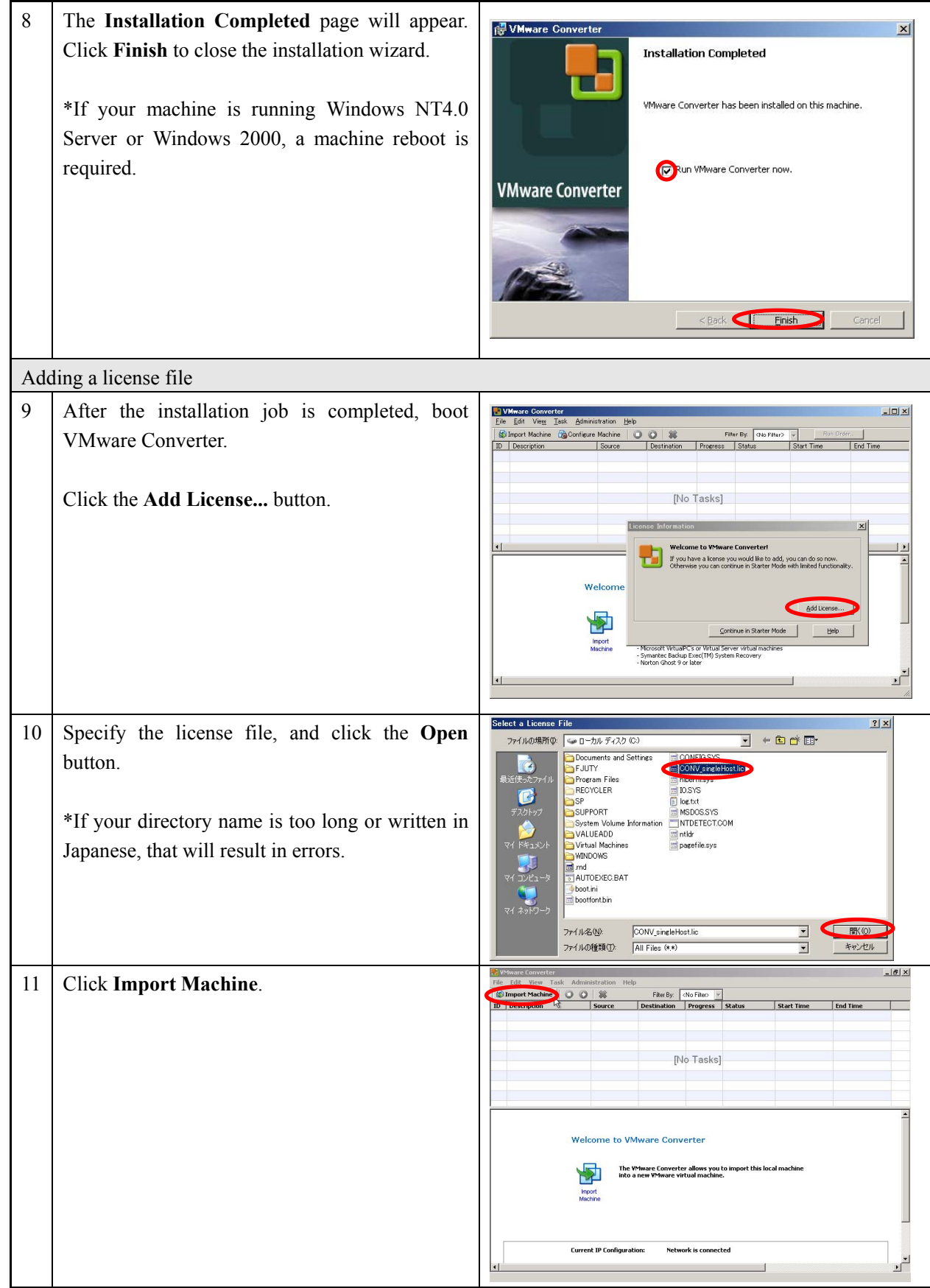

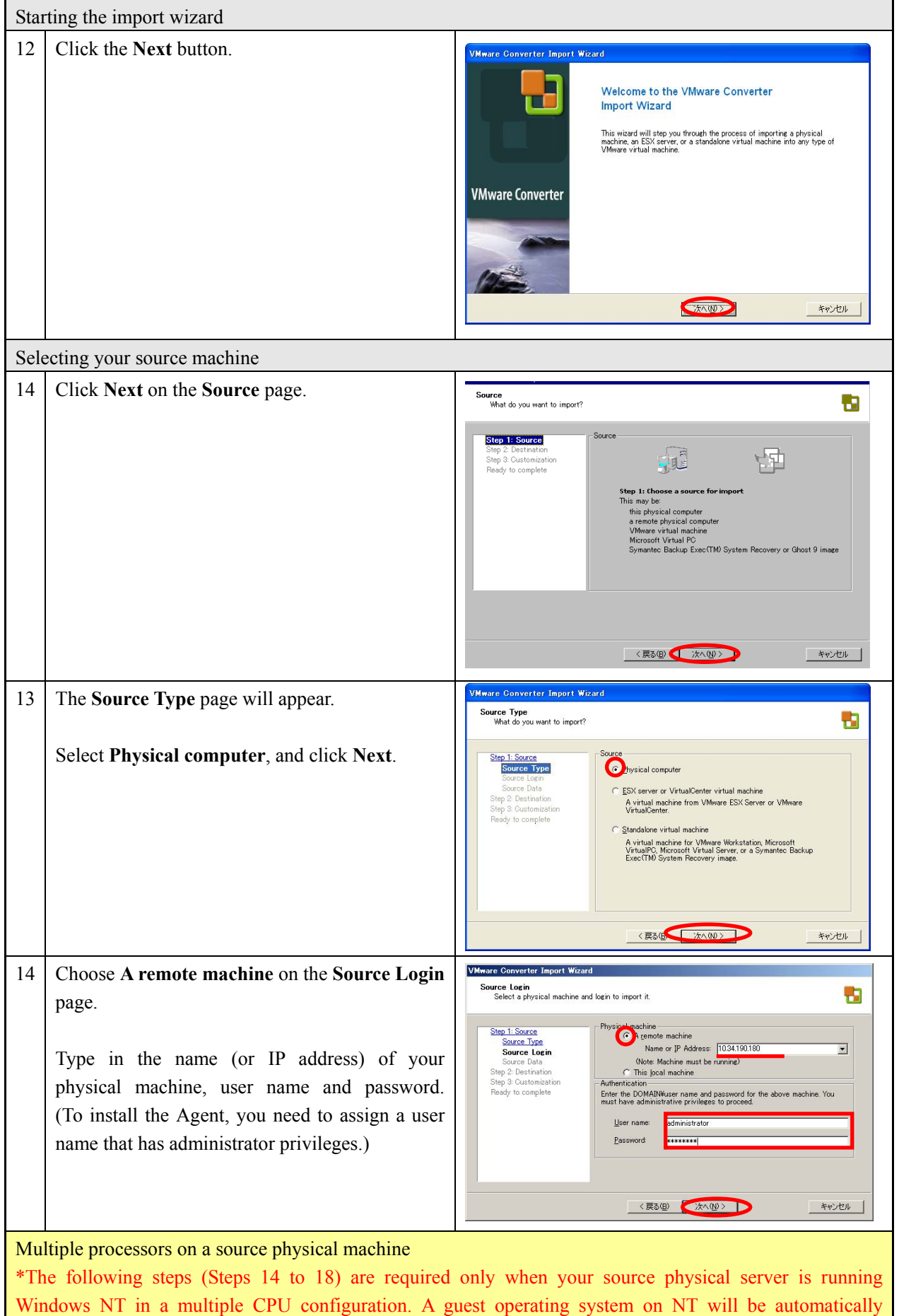

changed to a single-CPU configuration, asking you to replace the kernel and HAL upon reconfiguration.

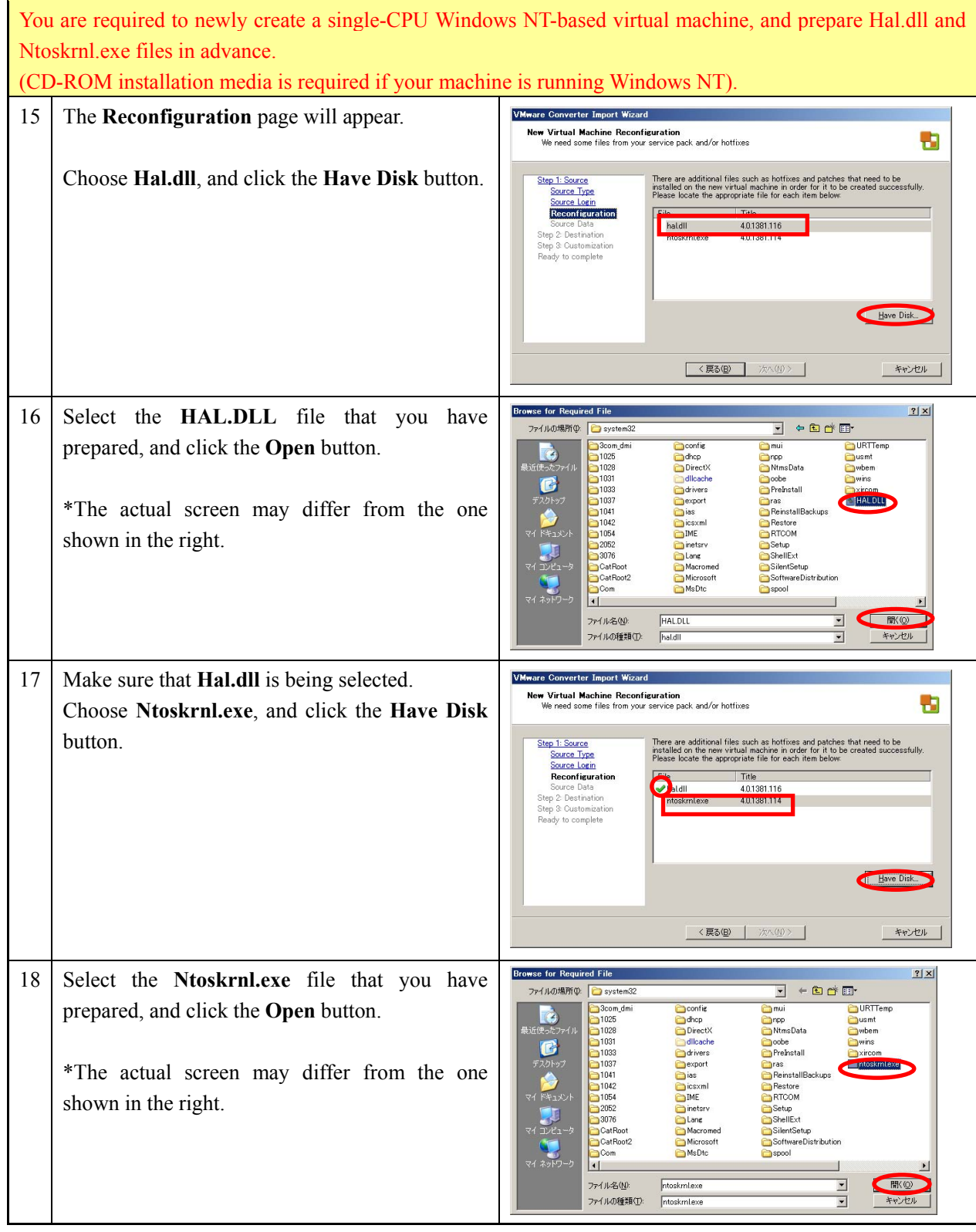

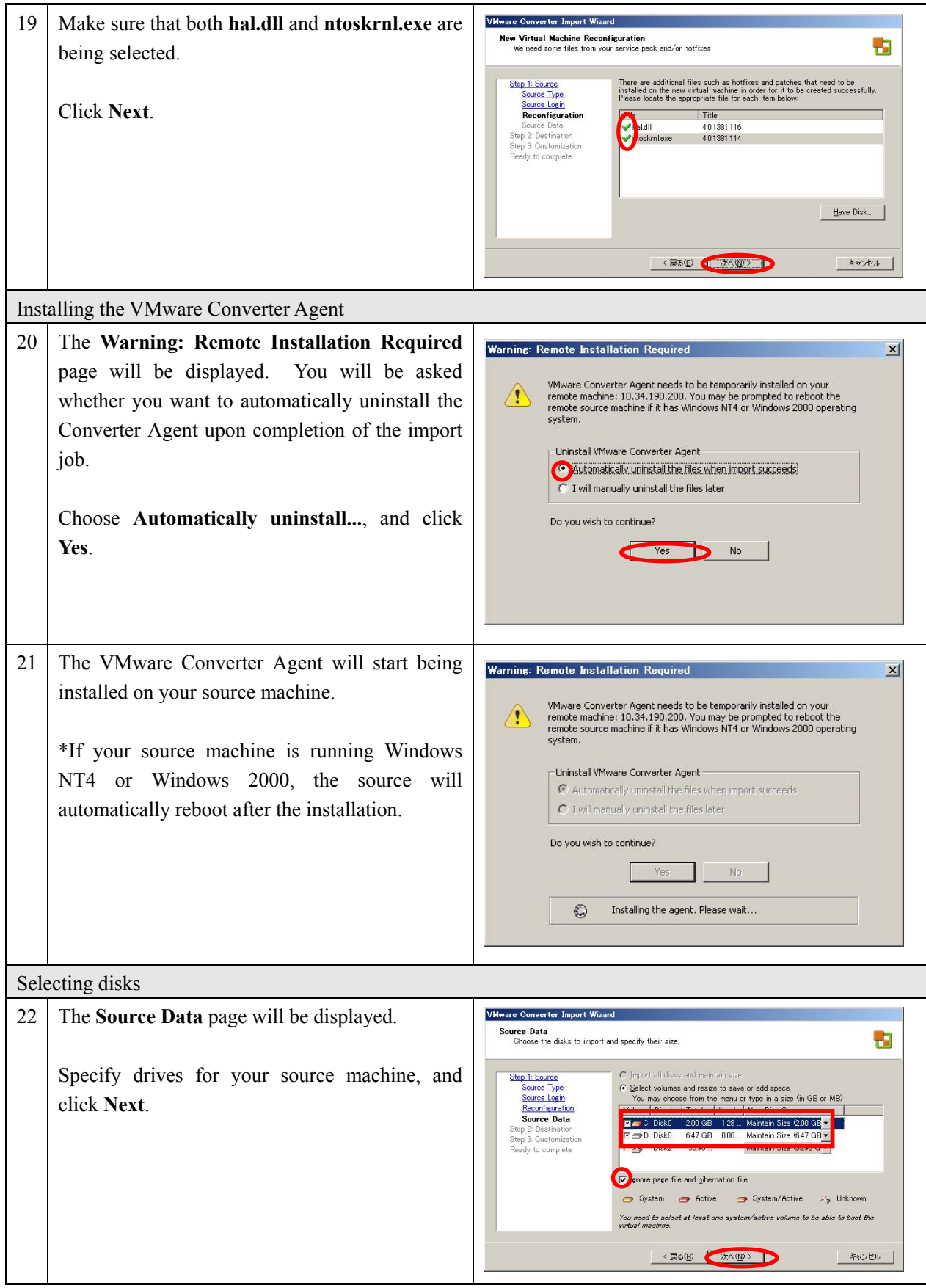

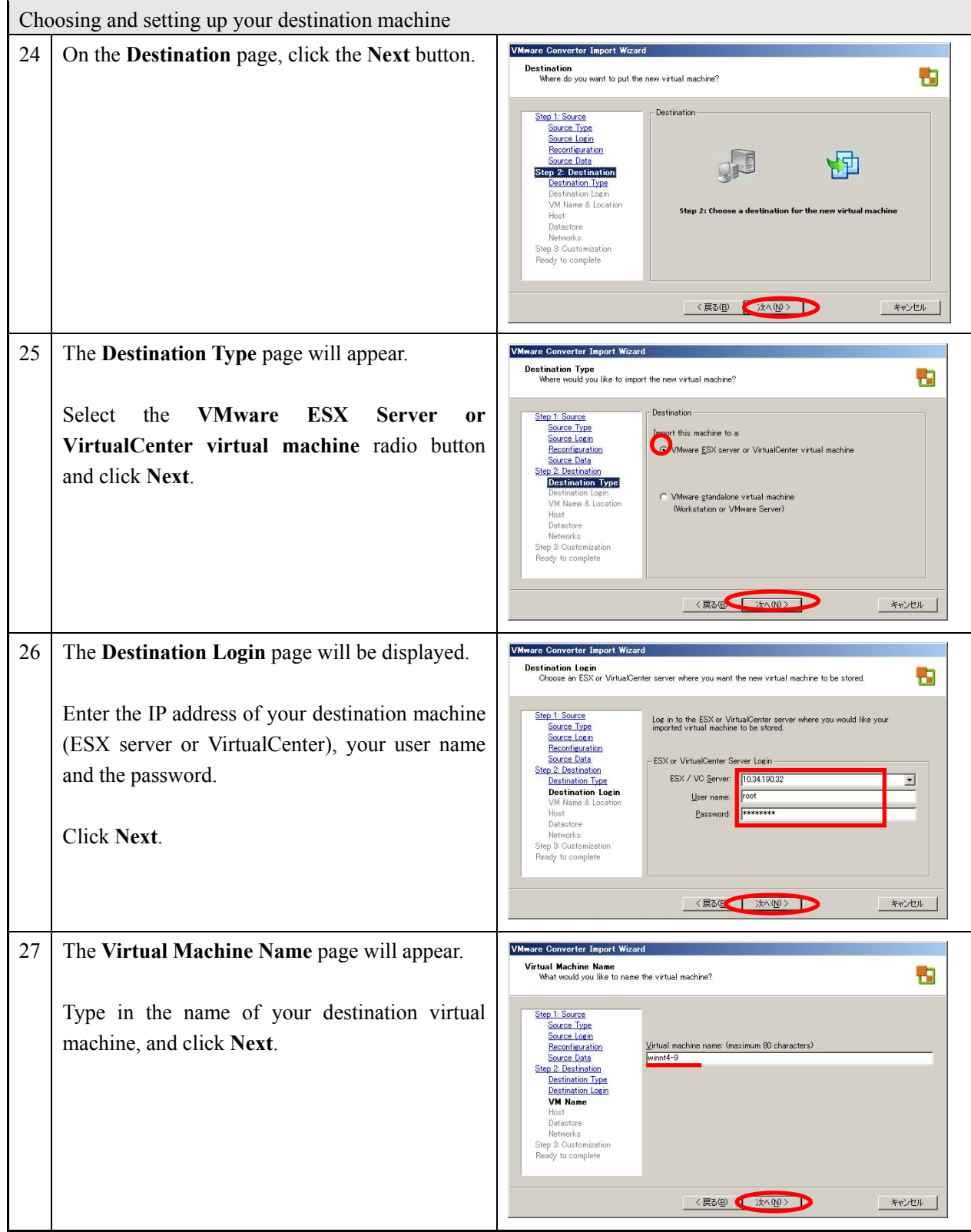

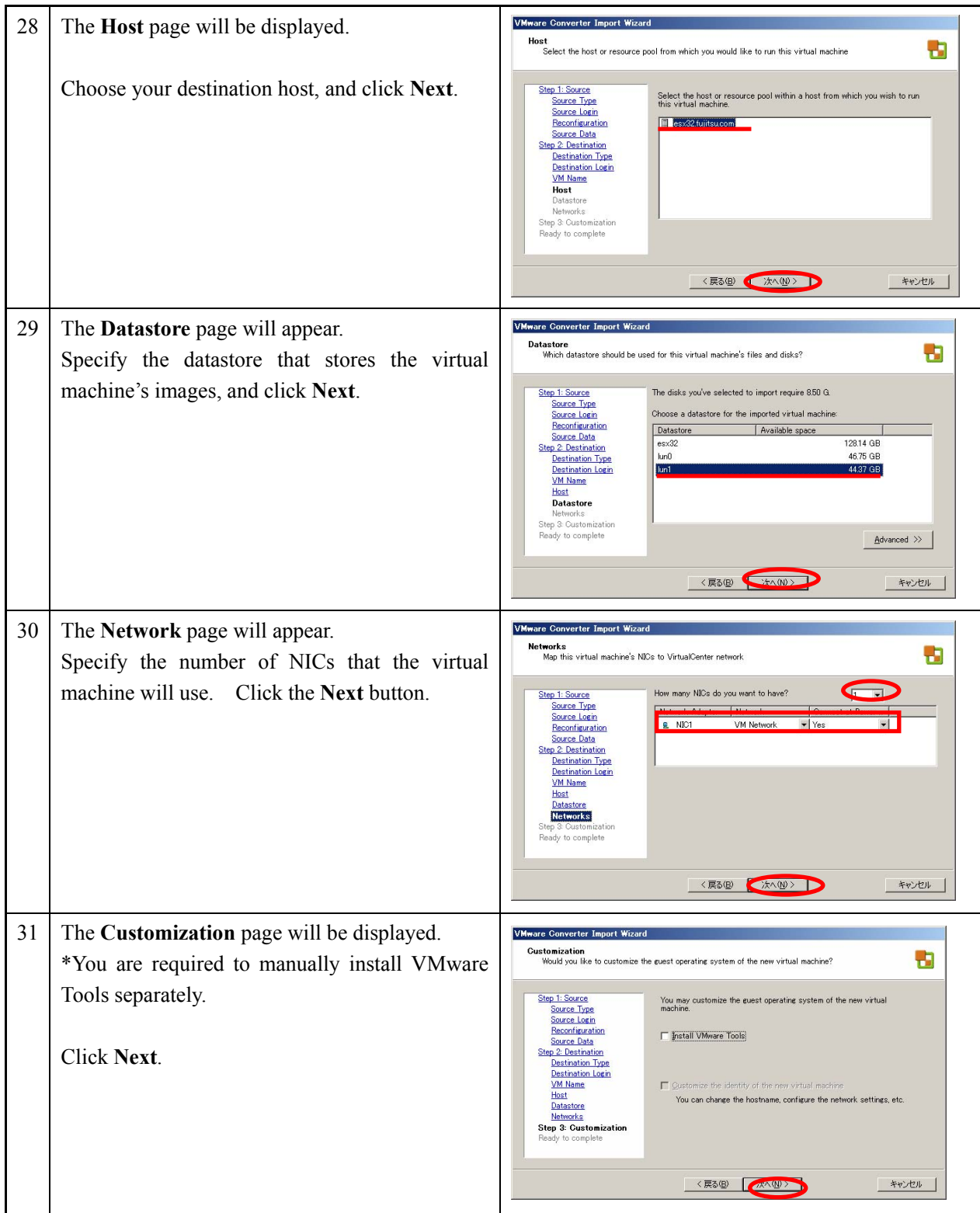

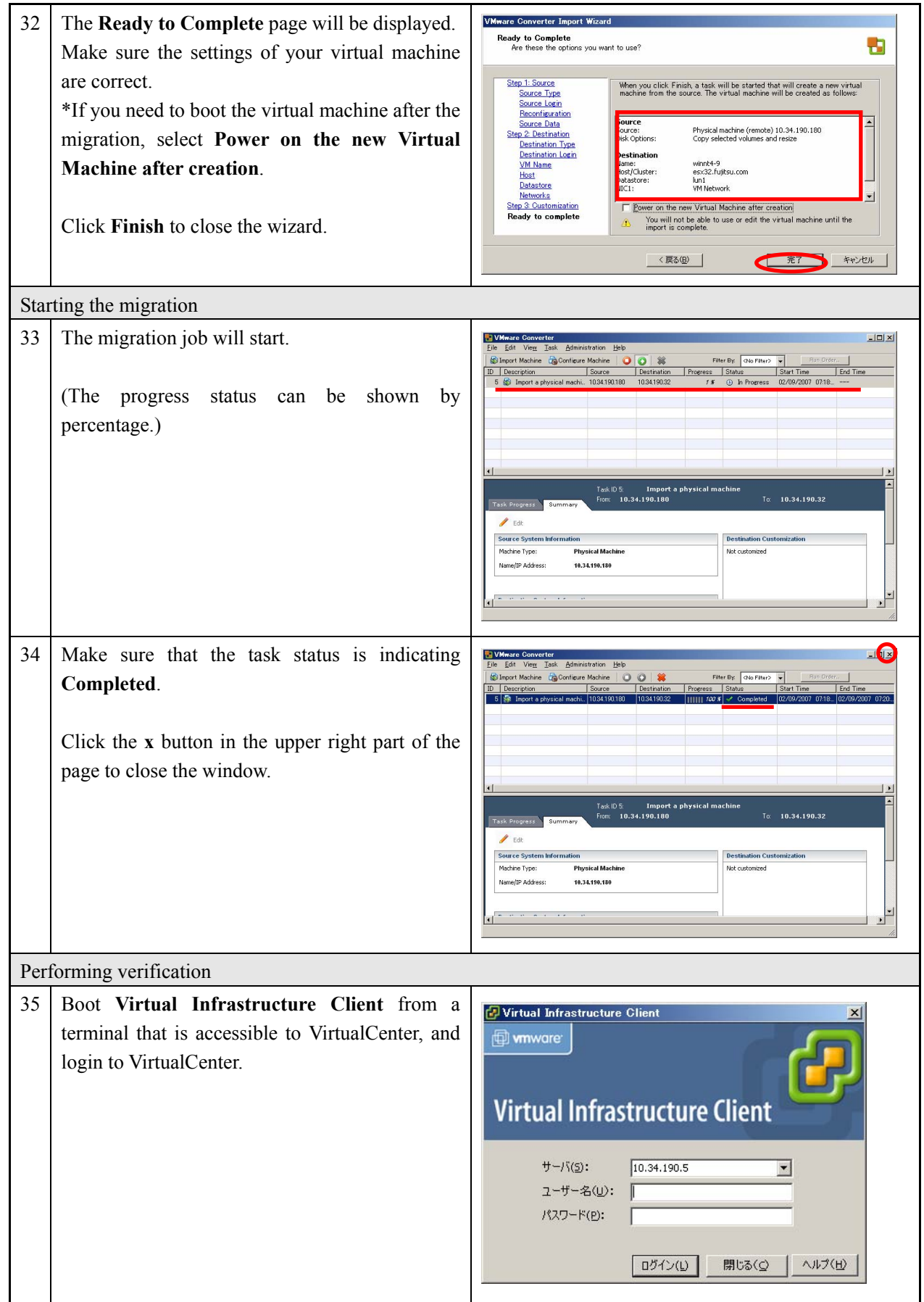

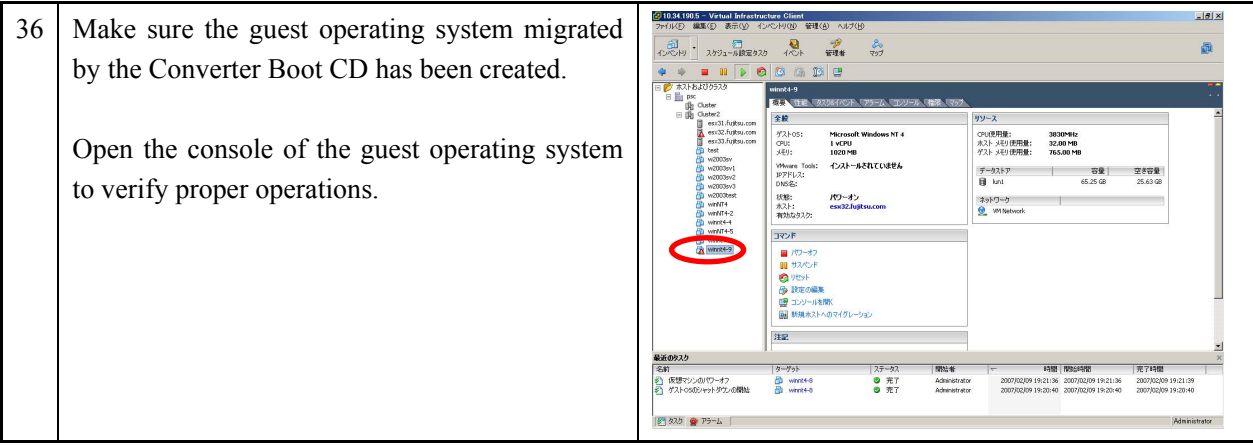

The remote hot migration procedures are completed.

## **2.2.2 Local hot migration**

Fujitsu highly recommends that you back up your source machine before installing the VMware Converter Agent. (For more details, refer to **Summary** on page 63.)

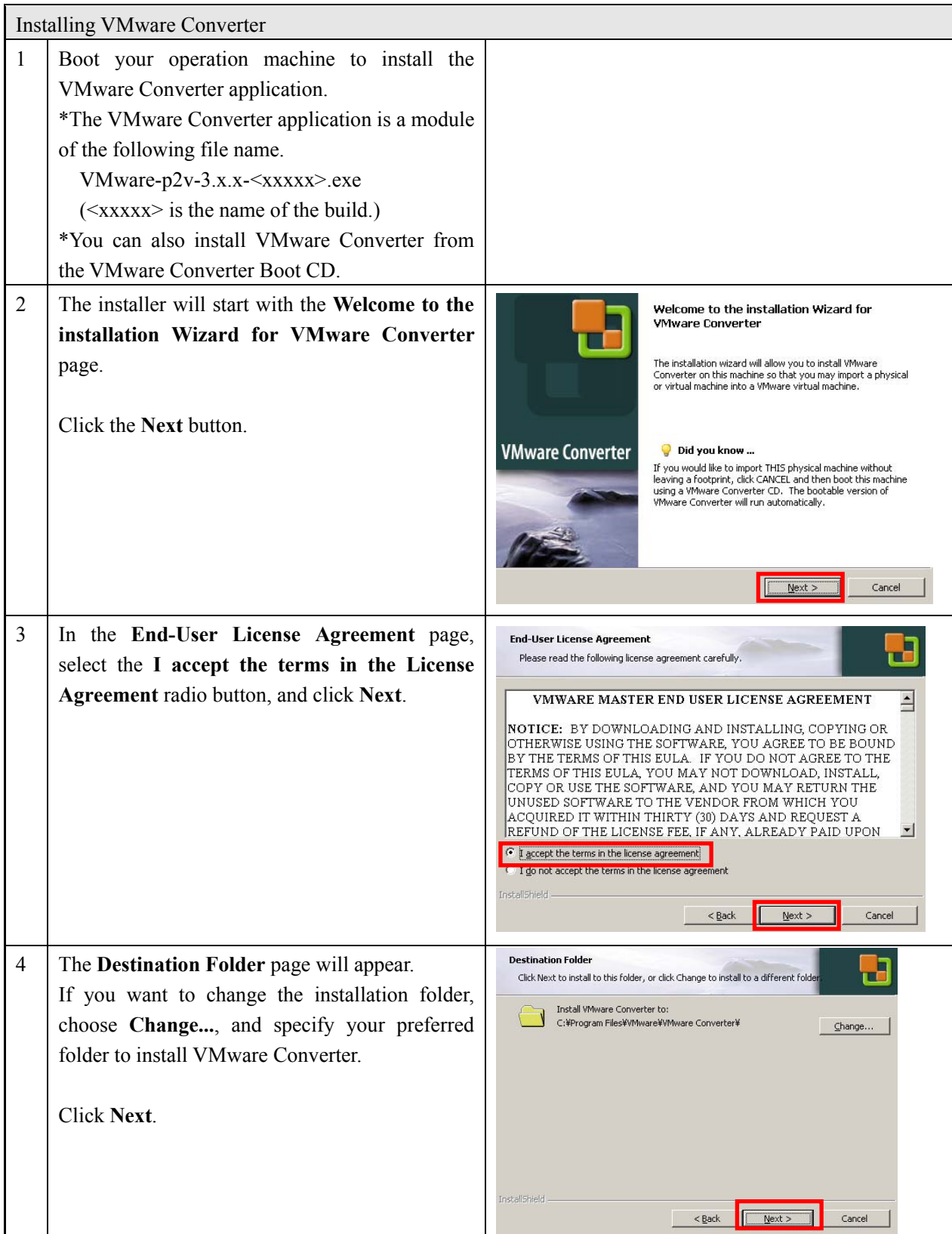

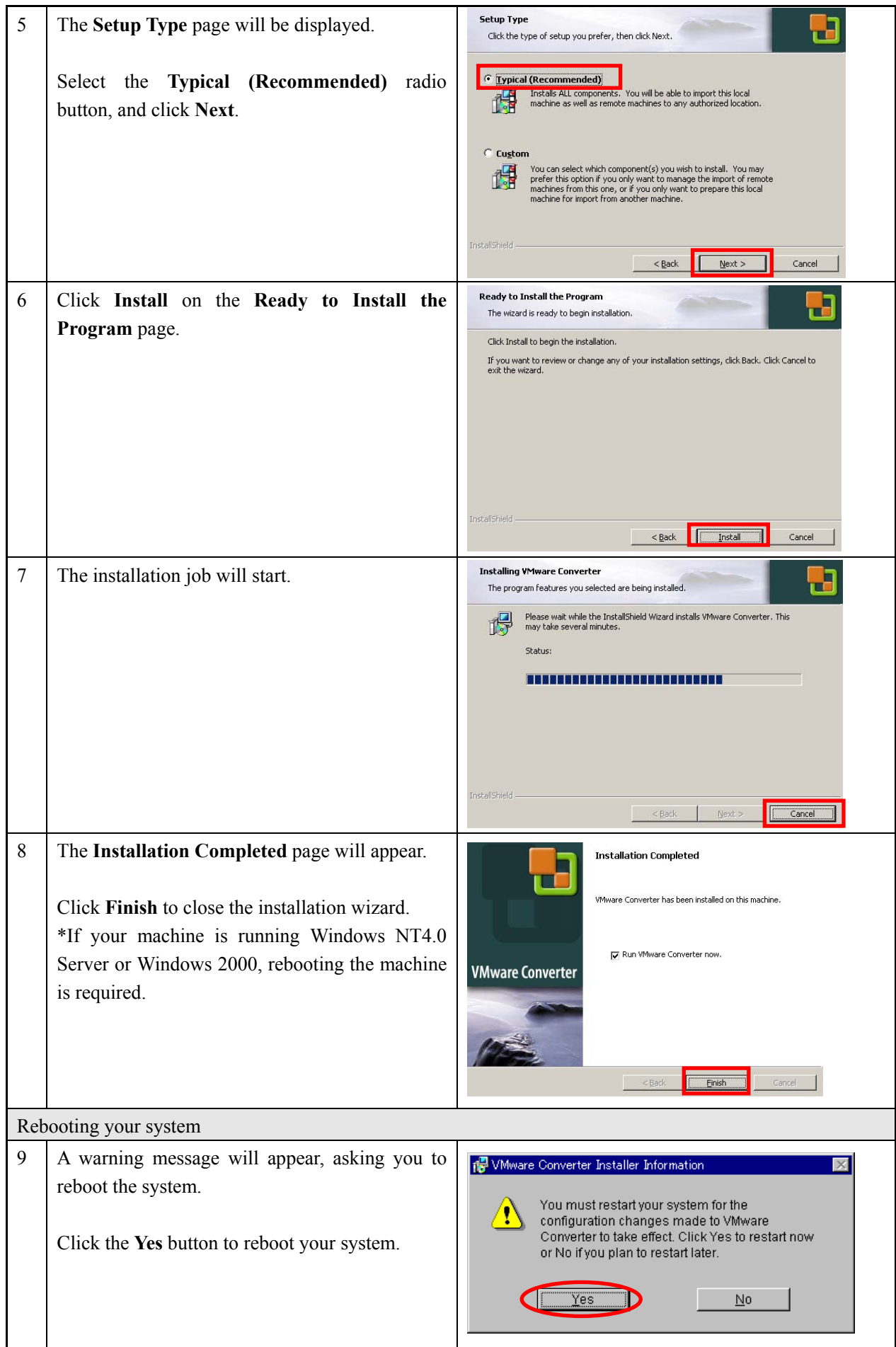

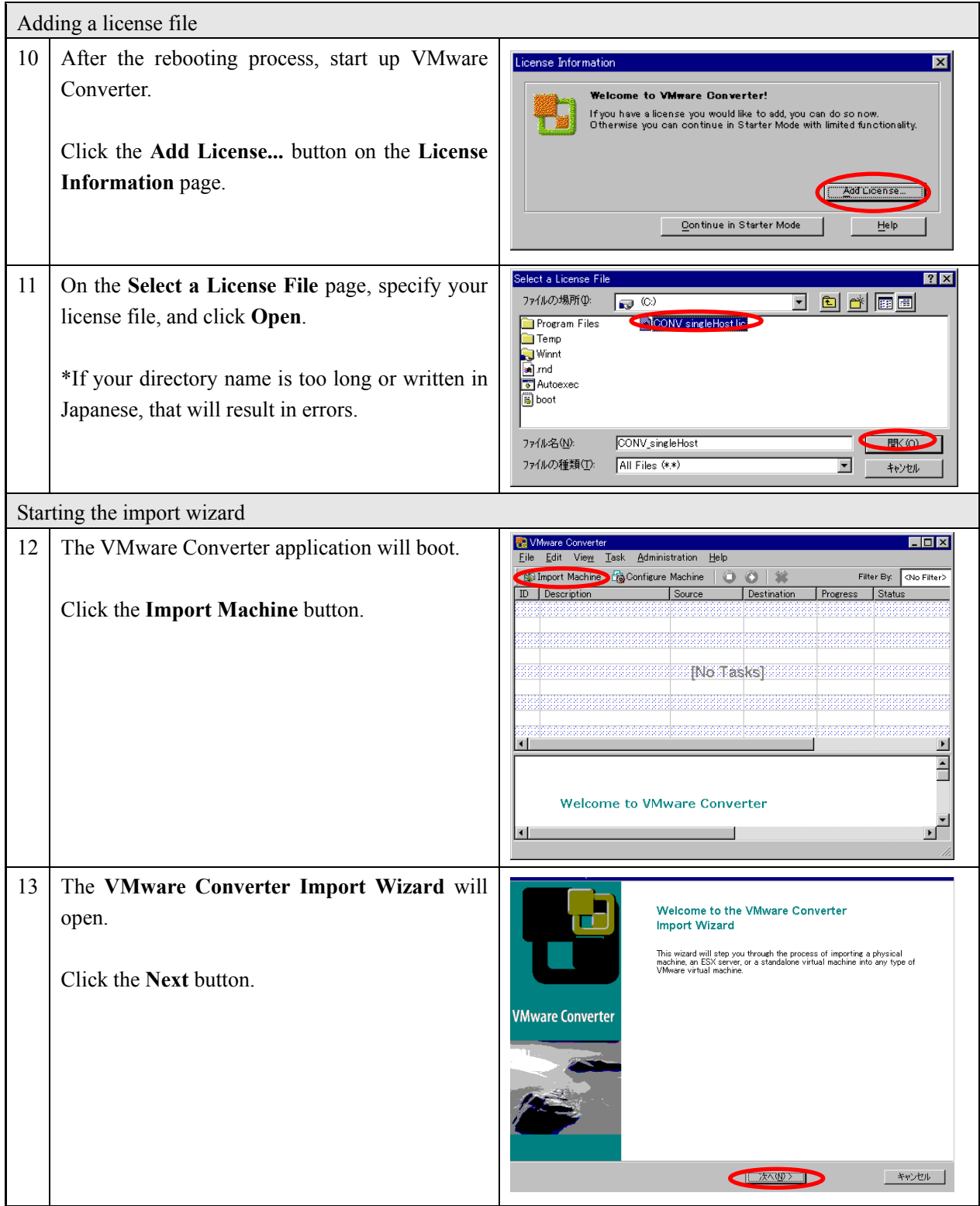

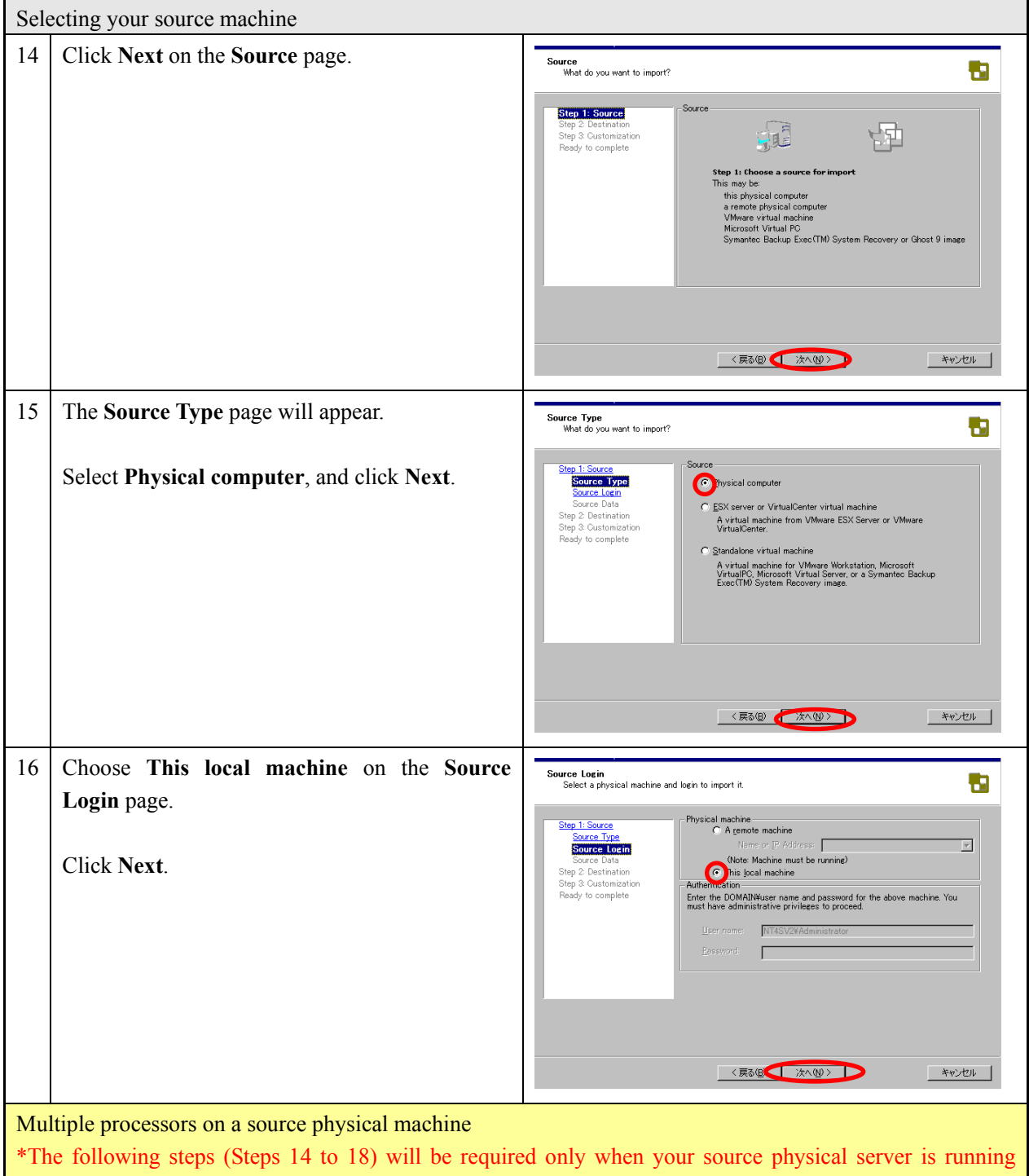

Windows NT with a multiple CPU configuration. A guest operating system on NT will be automatically changed to a single-CPU configuration, asking you to replace the kernel and HAL upon reconfiguration. You are required to newly create a single-CPU Windows NT-based virtual machine, and prepare Hal.dll and Ntoskrnl.exe files in advance.

(A CD-ROM installation media is required in the case that your machine is running Windows NT).

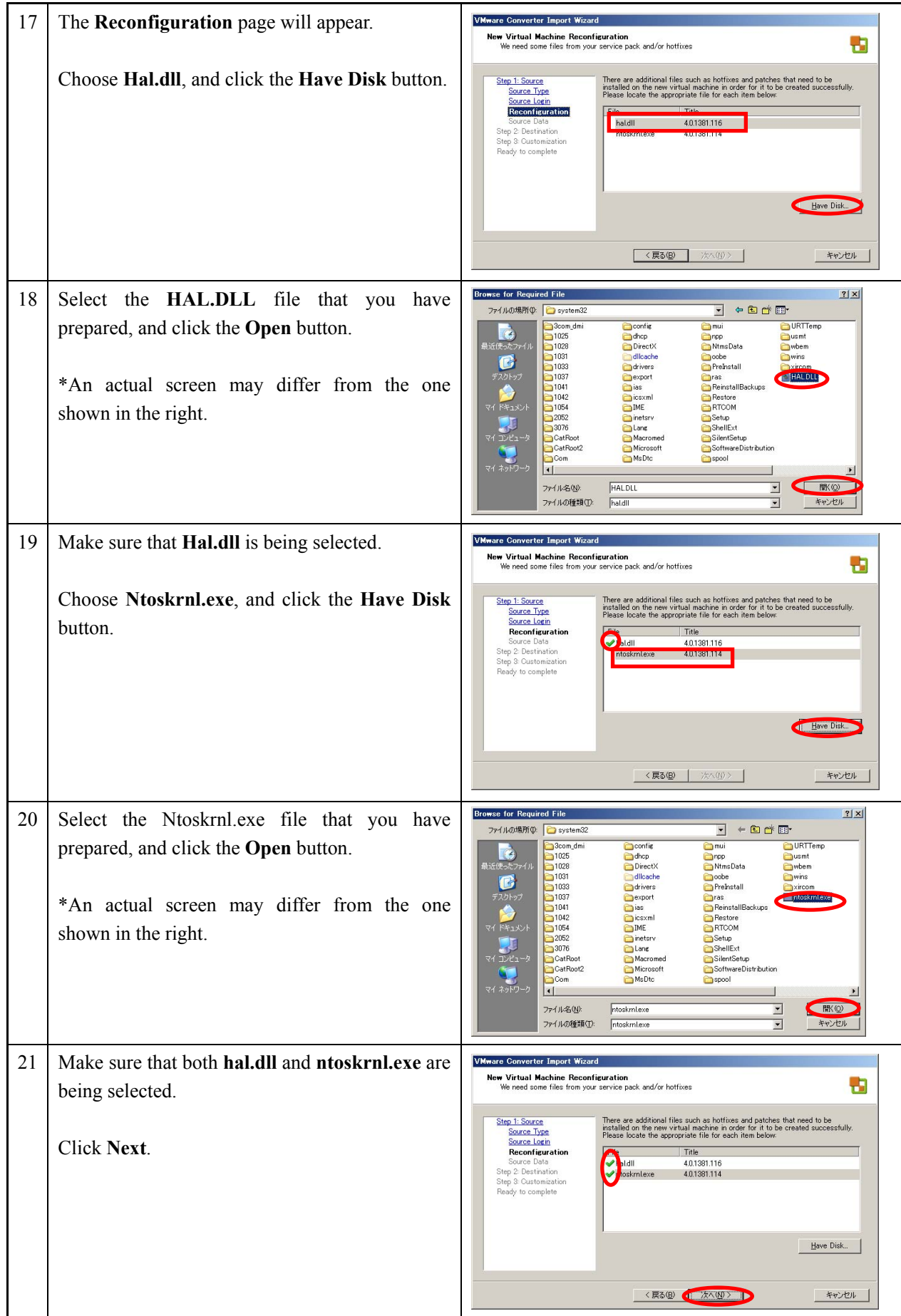

 $\ddot{\phantom{a}}$ 

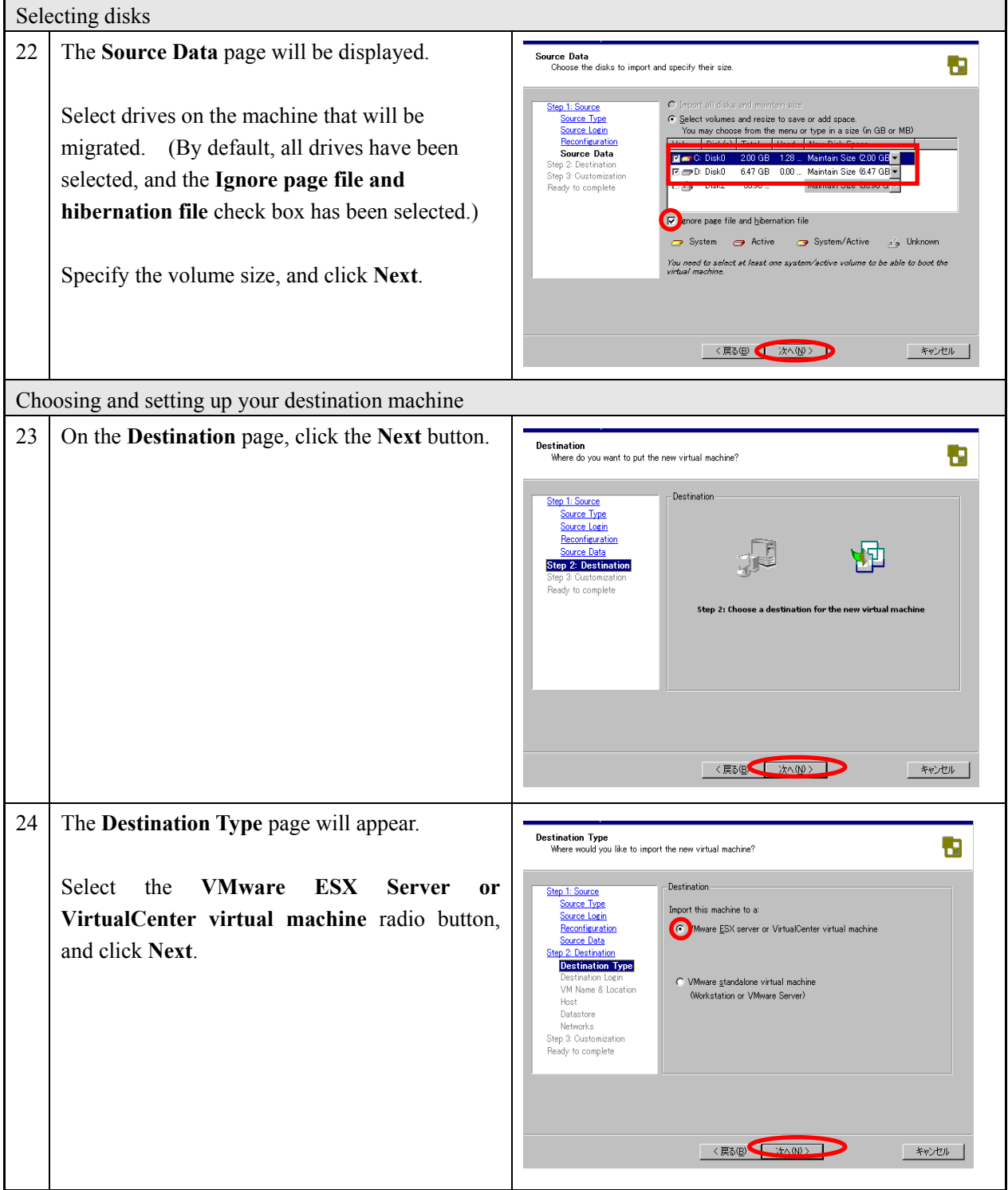

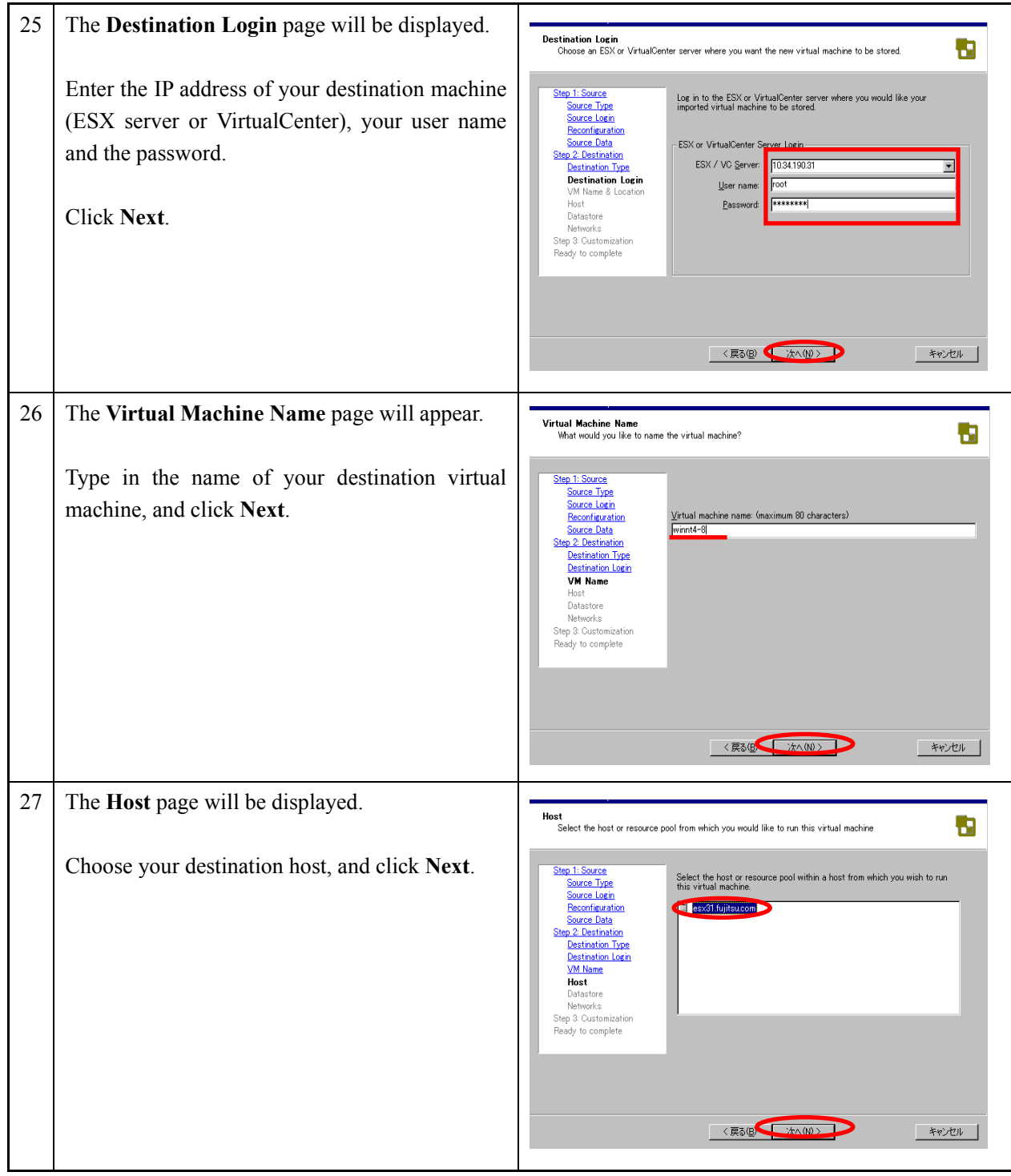

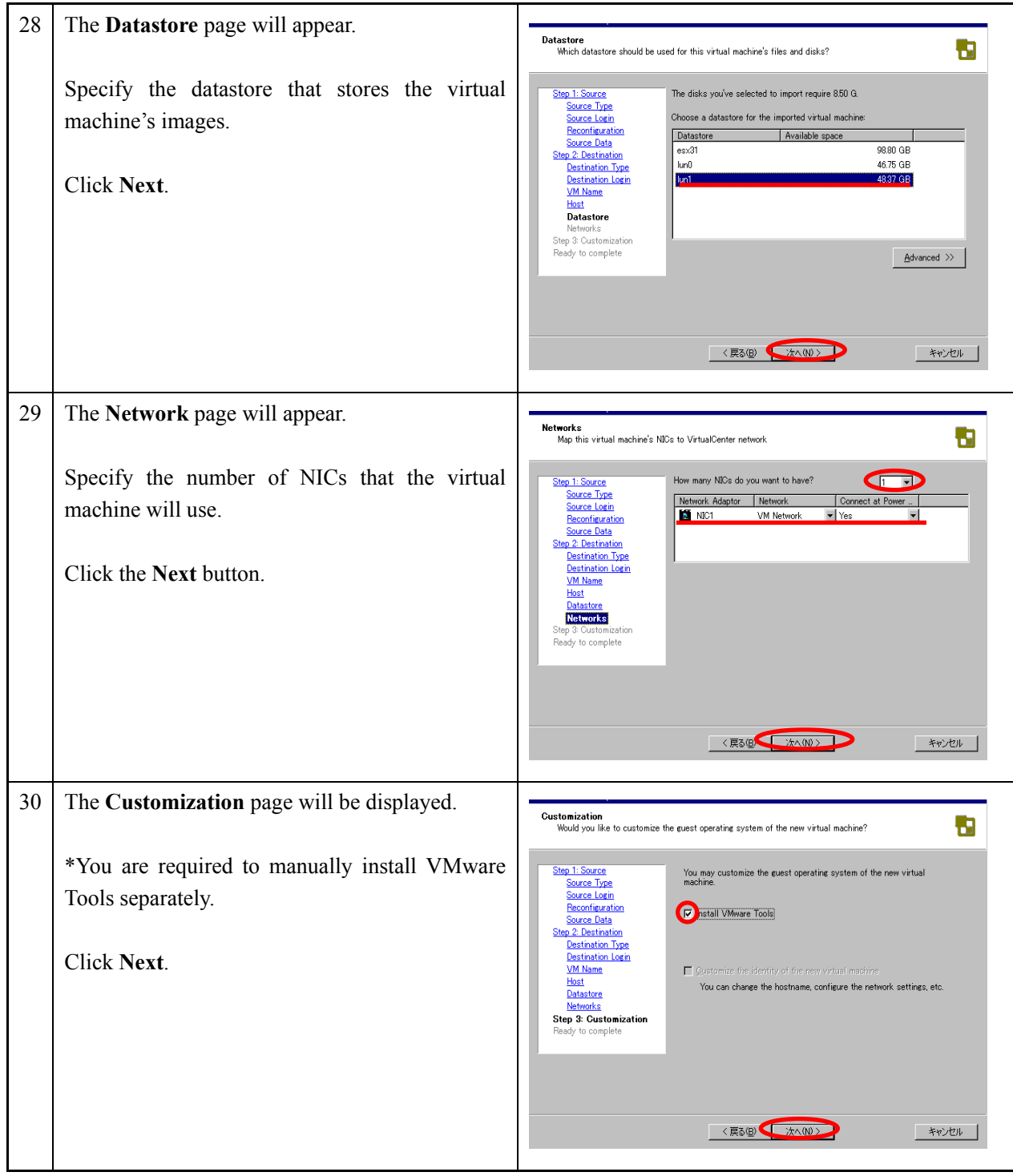

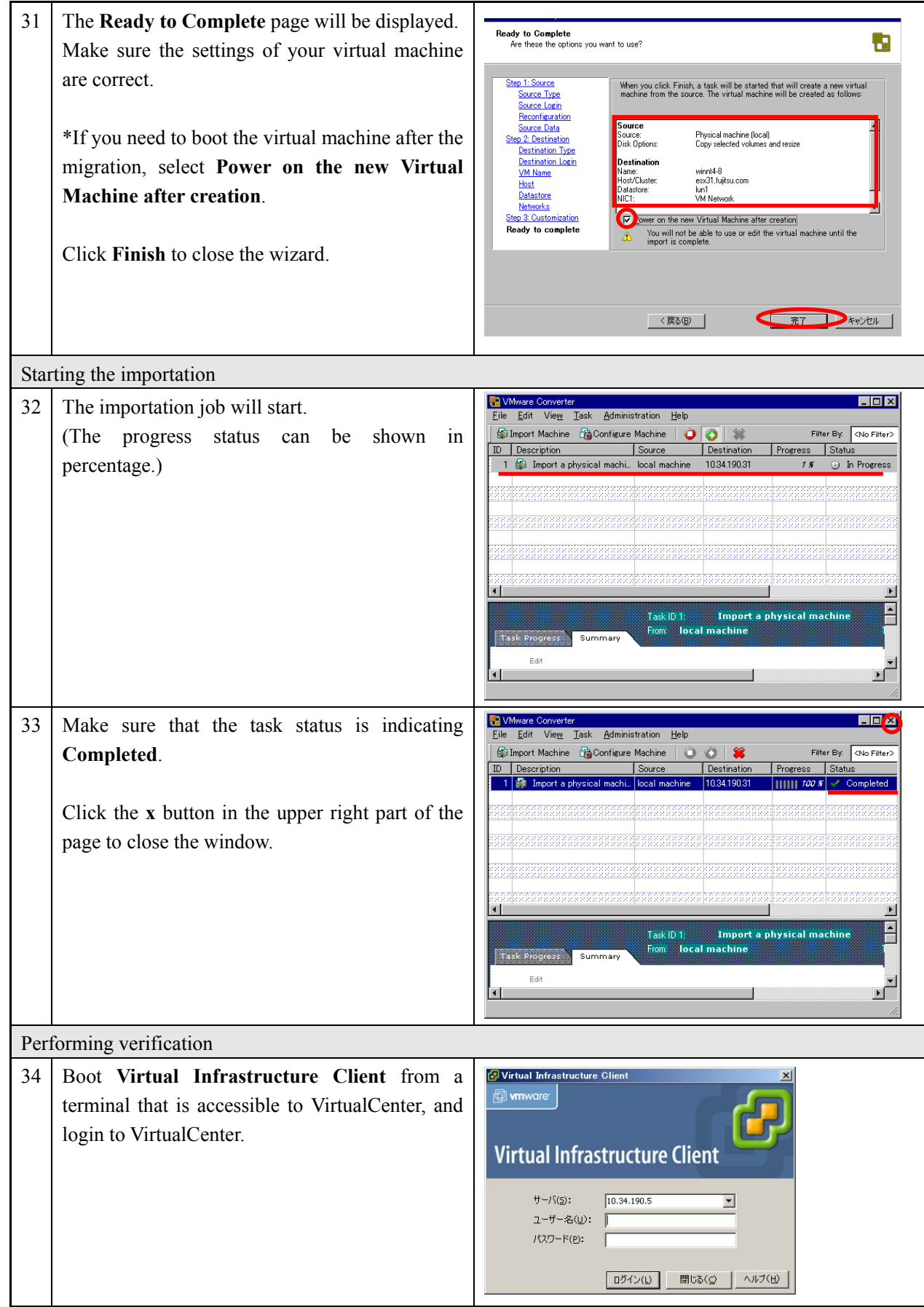

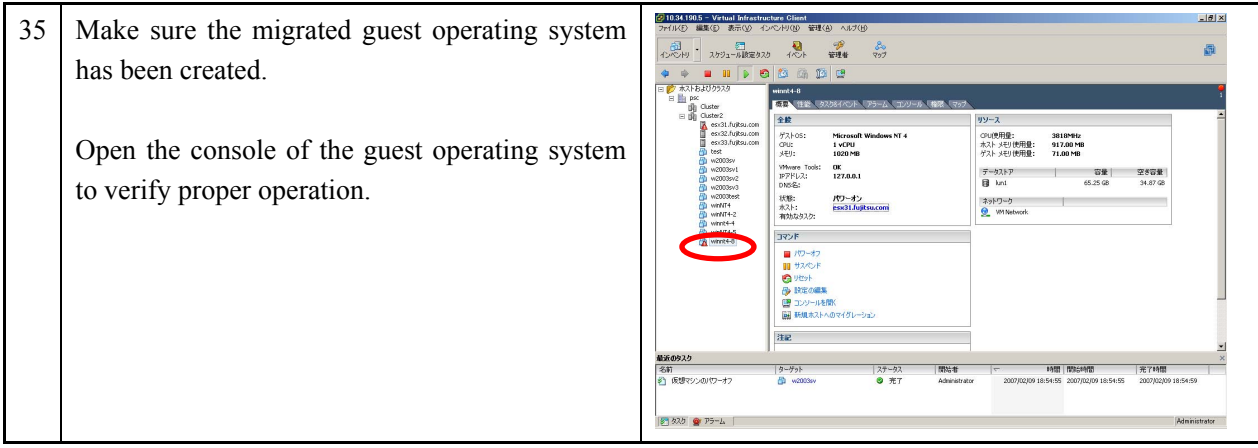

The local hot migration procedures are completed.

# **2. 3 Migration with third-party image formats**

Refer to "1.6.3 Migration with third-party images" in Chapter 1.

# **2.3.1 Remote migration with third-party images**

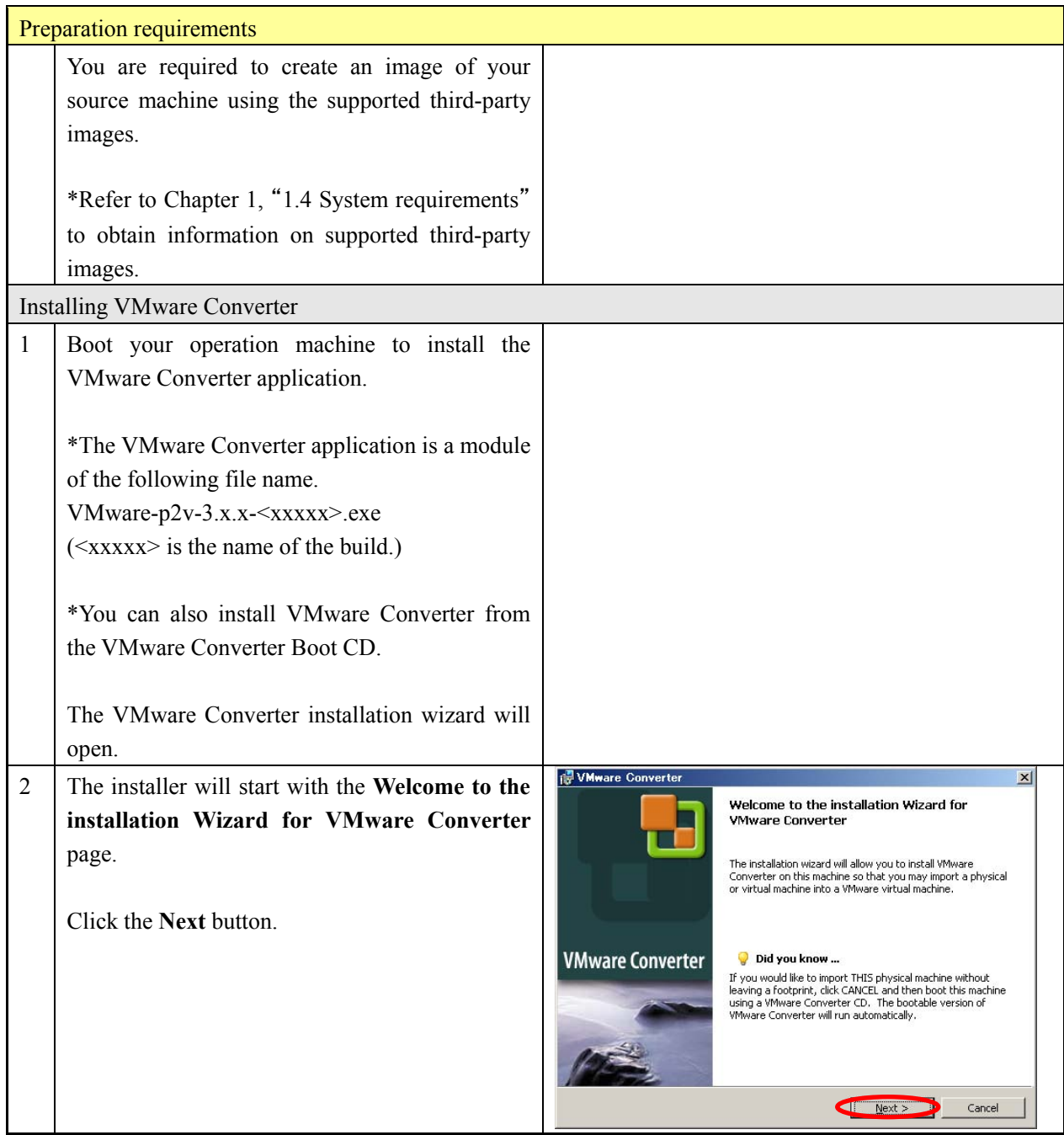

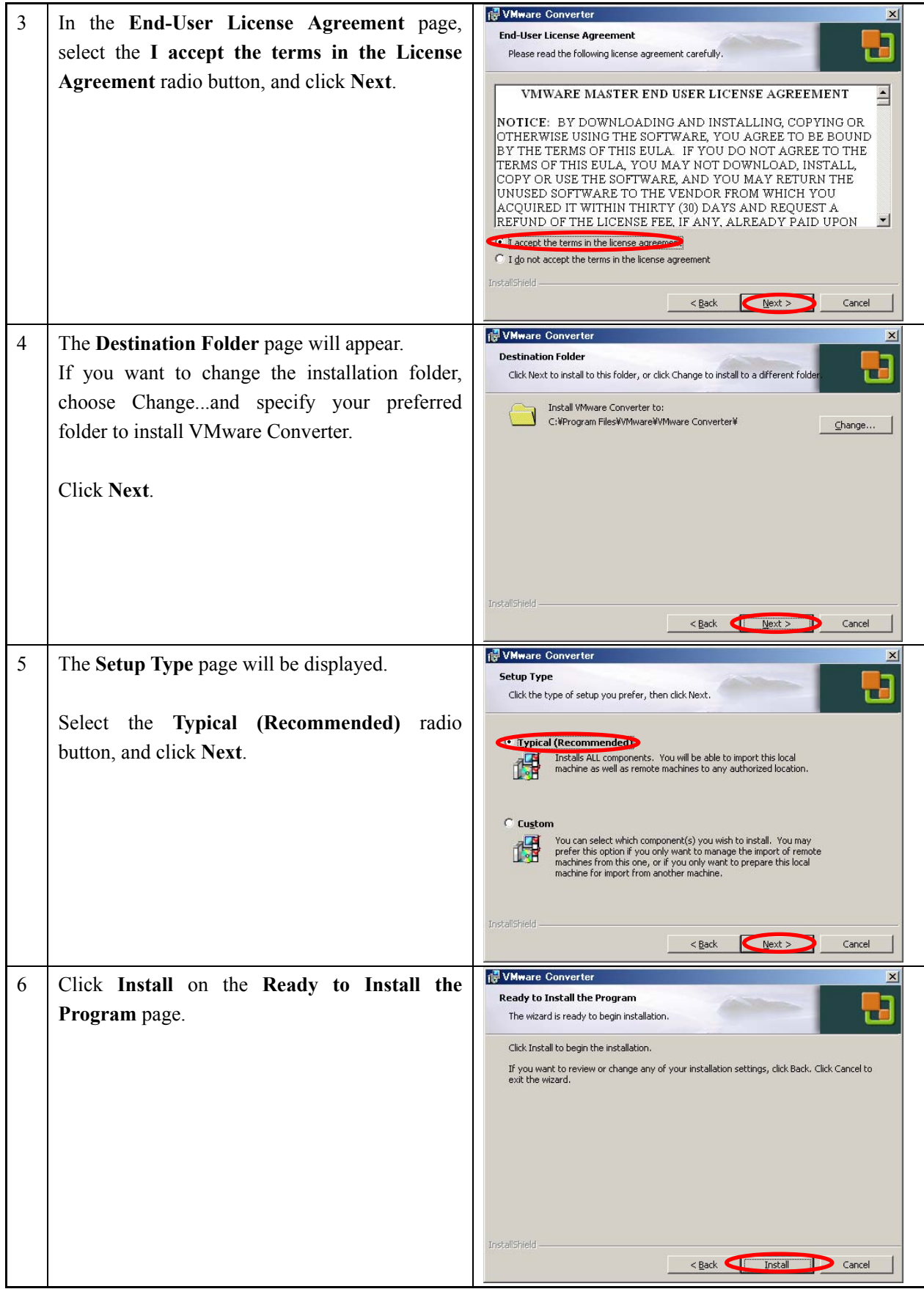

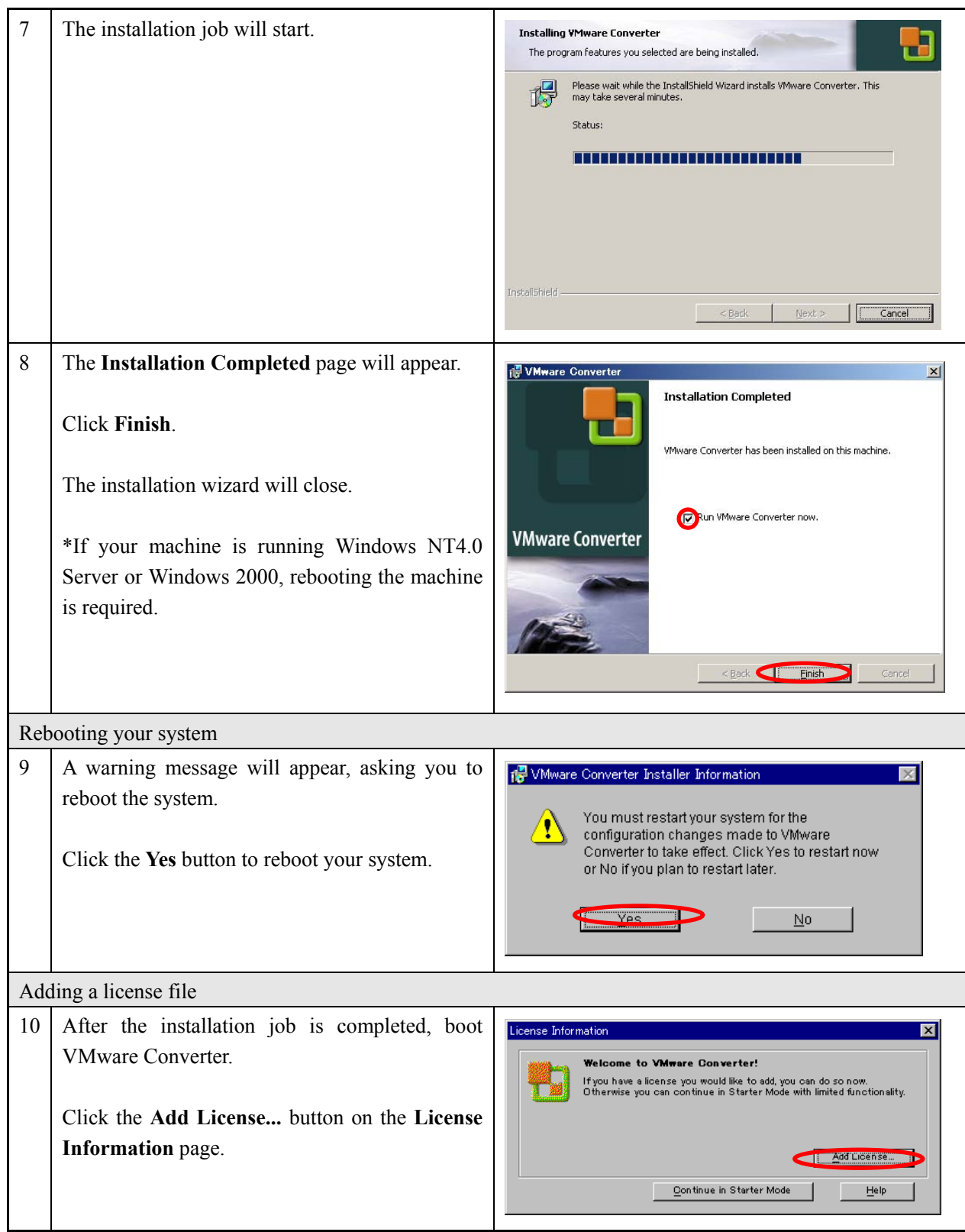

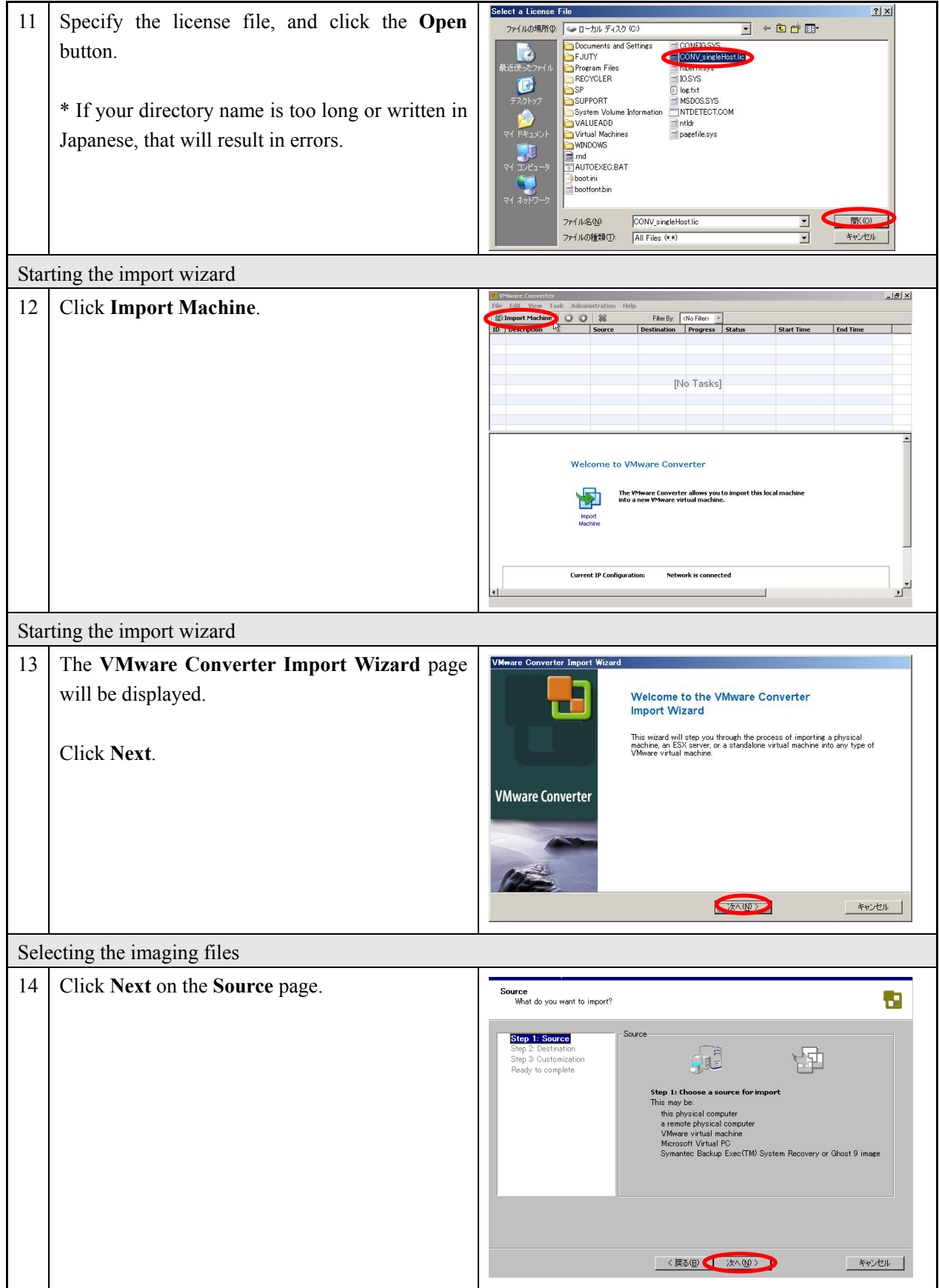

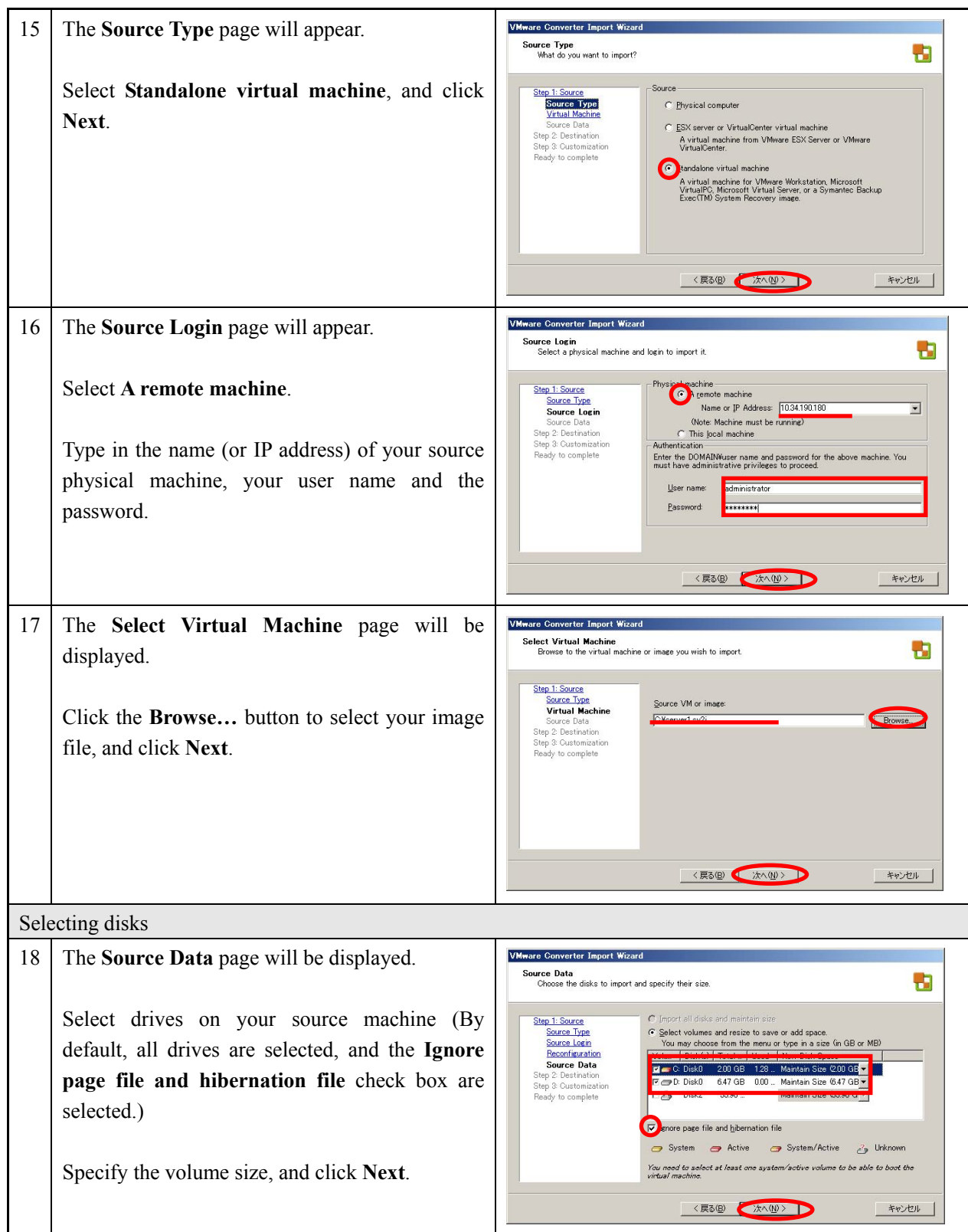

 $\ddot{\phantom{a}}$ 

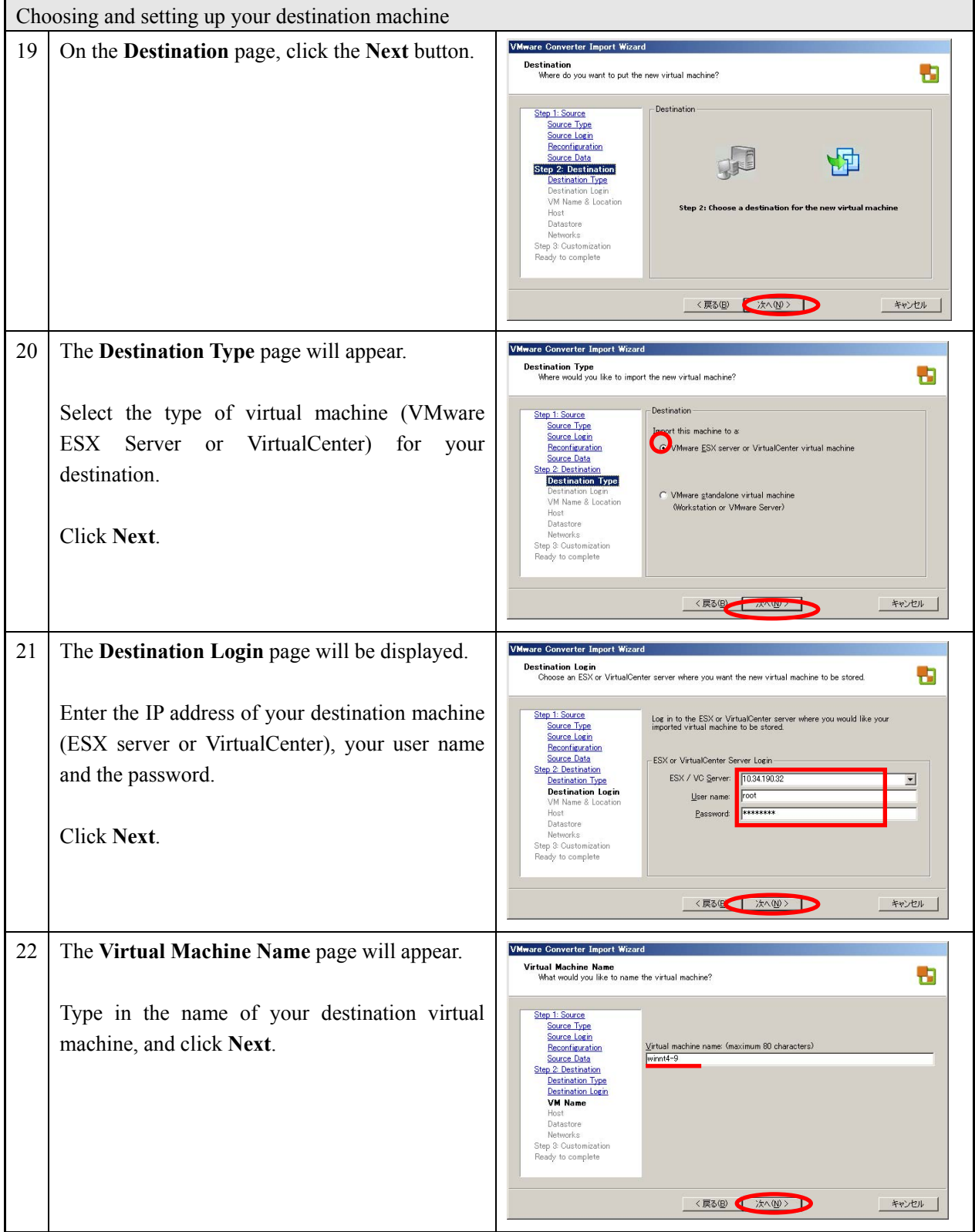

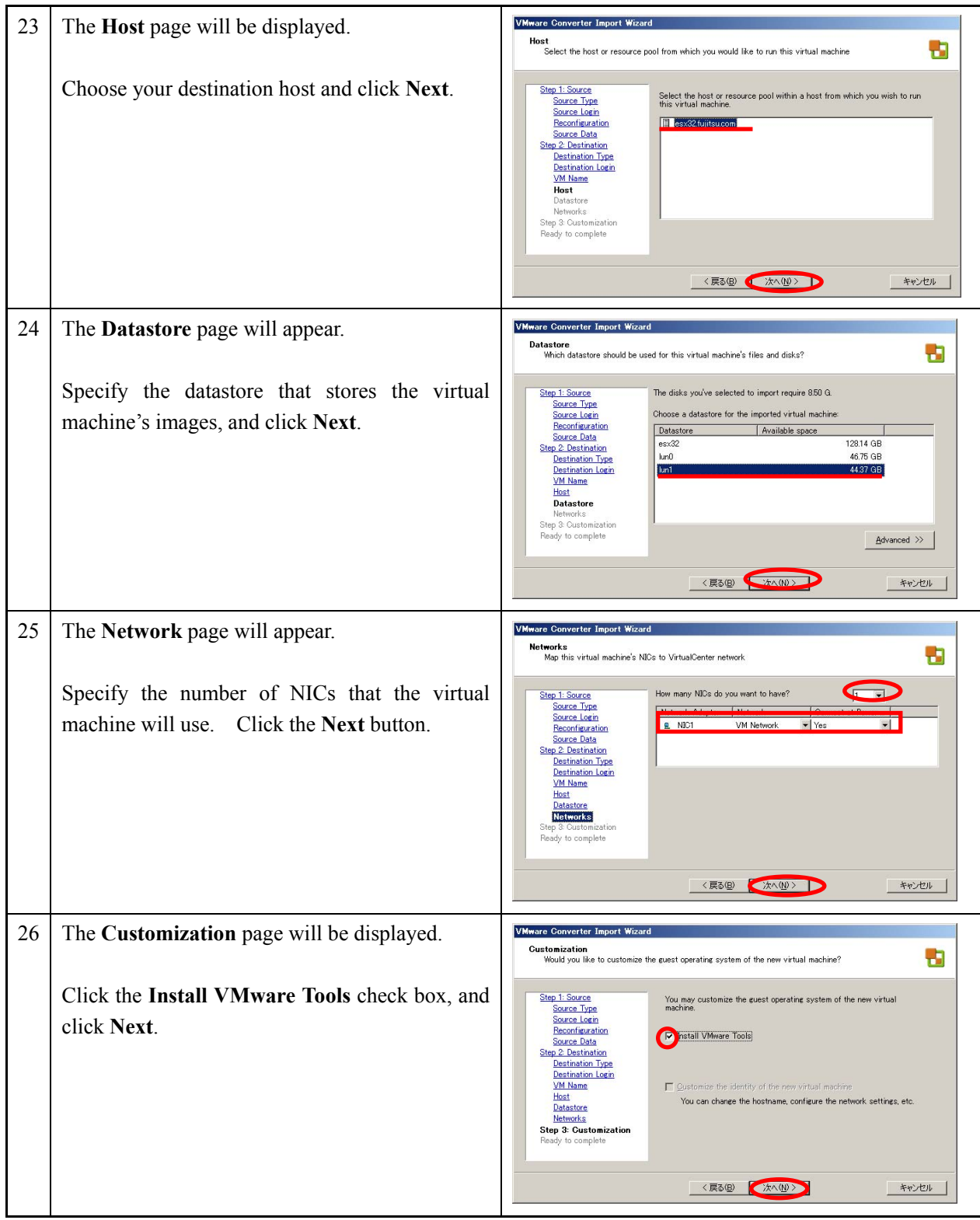

# **VMware on PRIMERGY**  27 The **Ready to Complete** page will be displayed. Make sure the settings of the new virtual machine are correct.

Select **Power on the new Virtual Machine after creation**. (The check box is not selected by default.)

Click **Finish** to close the wizard.

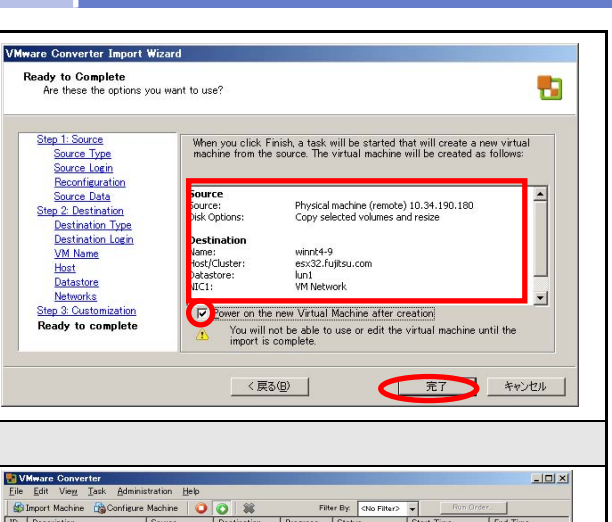

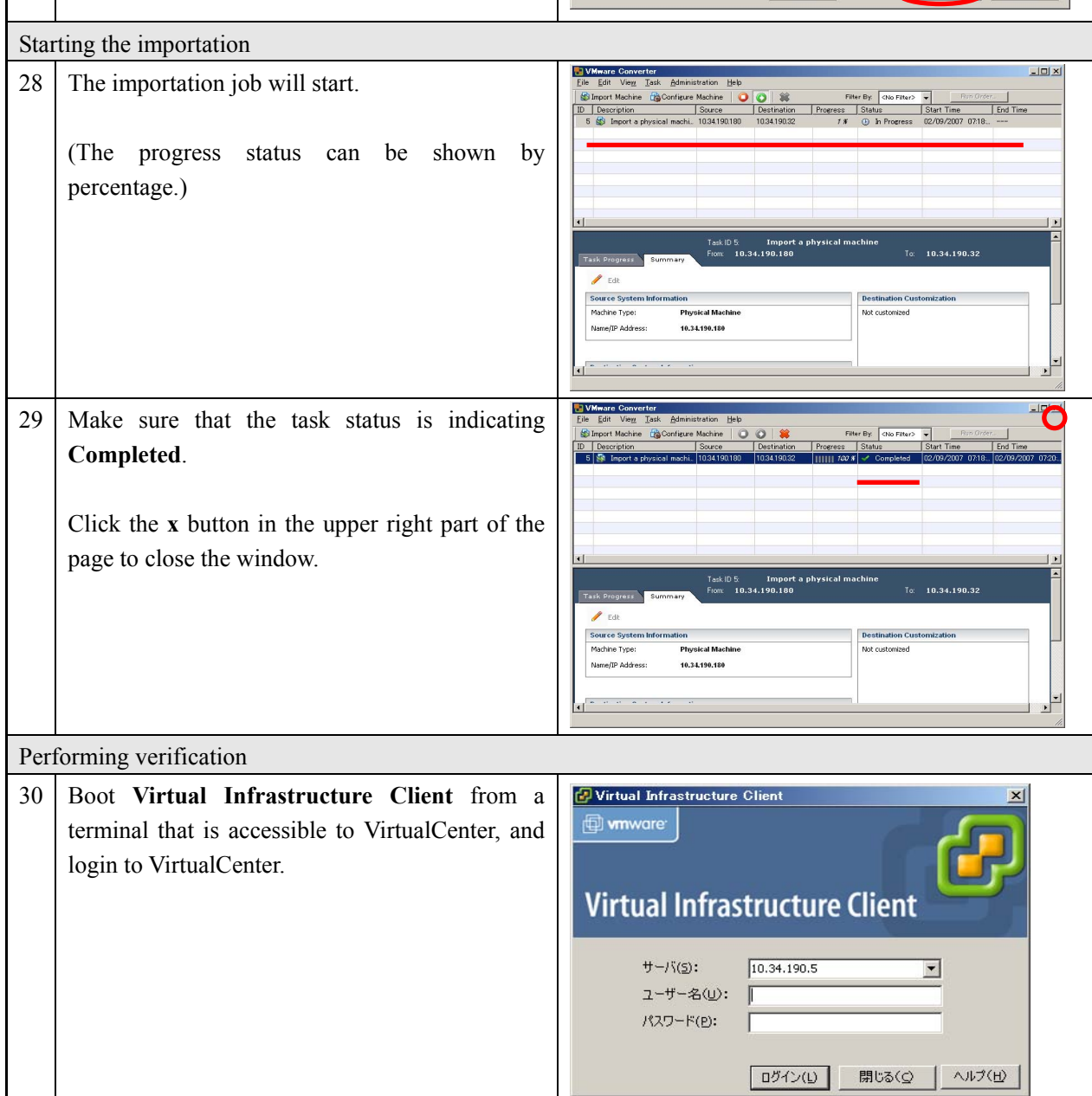

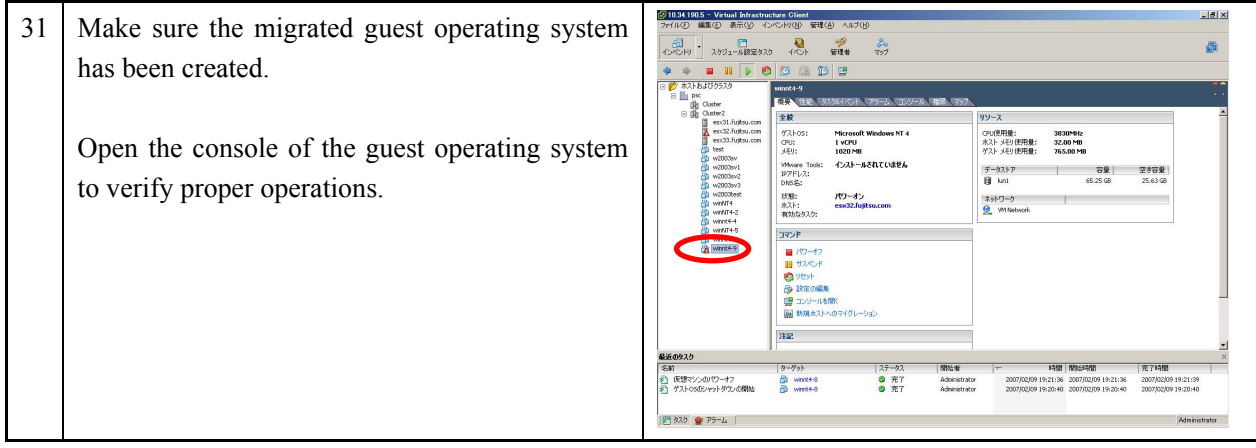

Remote migration procedures with third-party images are completed.

# **2.3.2 Local migration with third-party images**

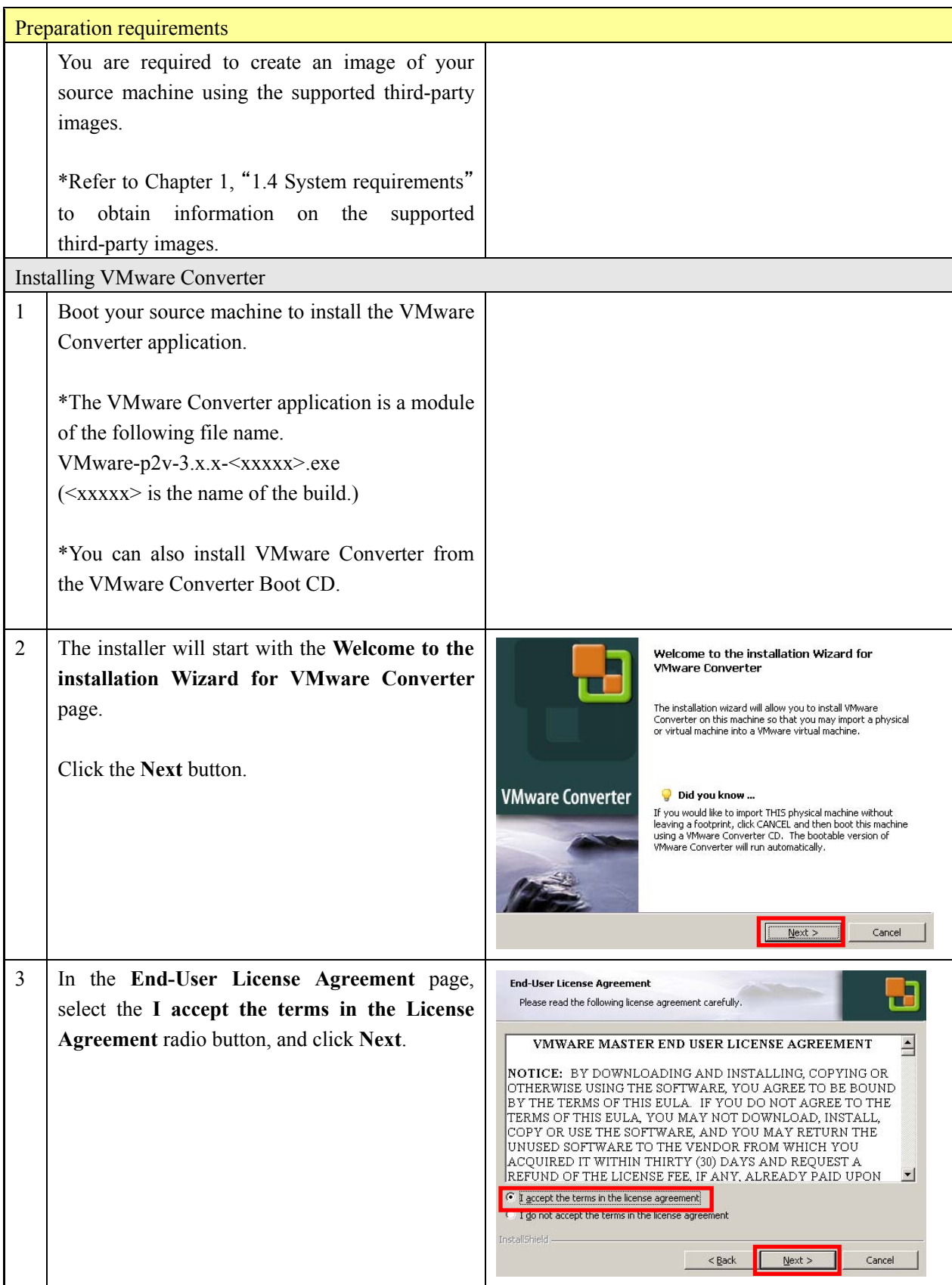

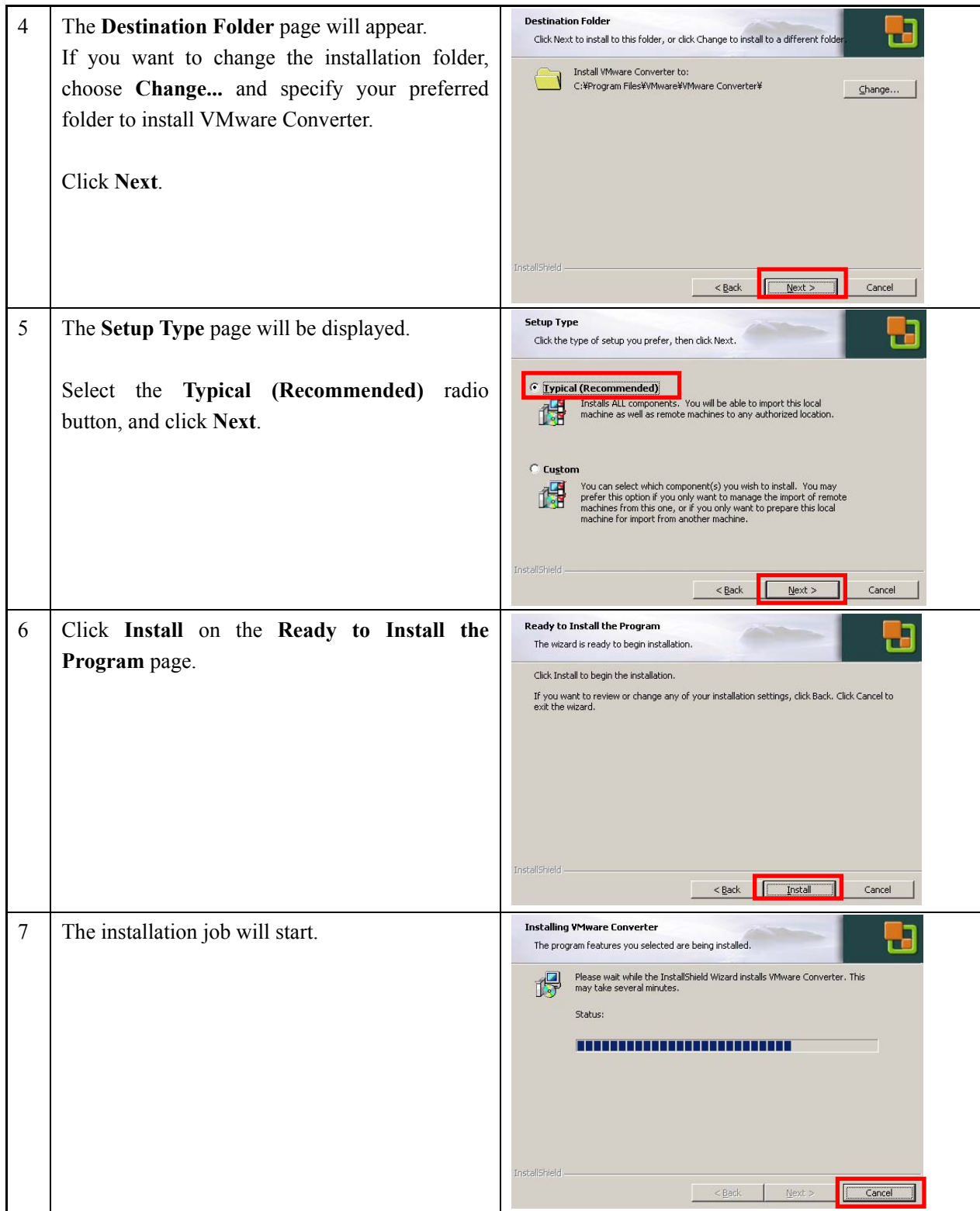

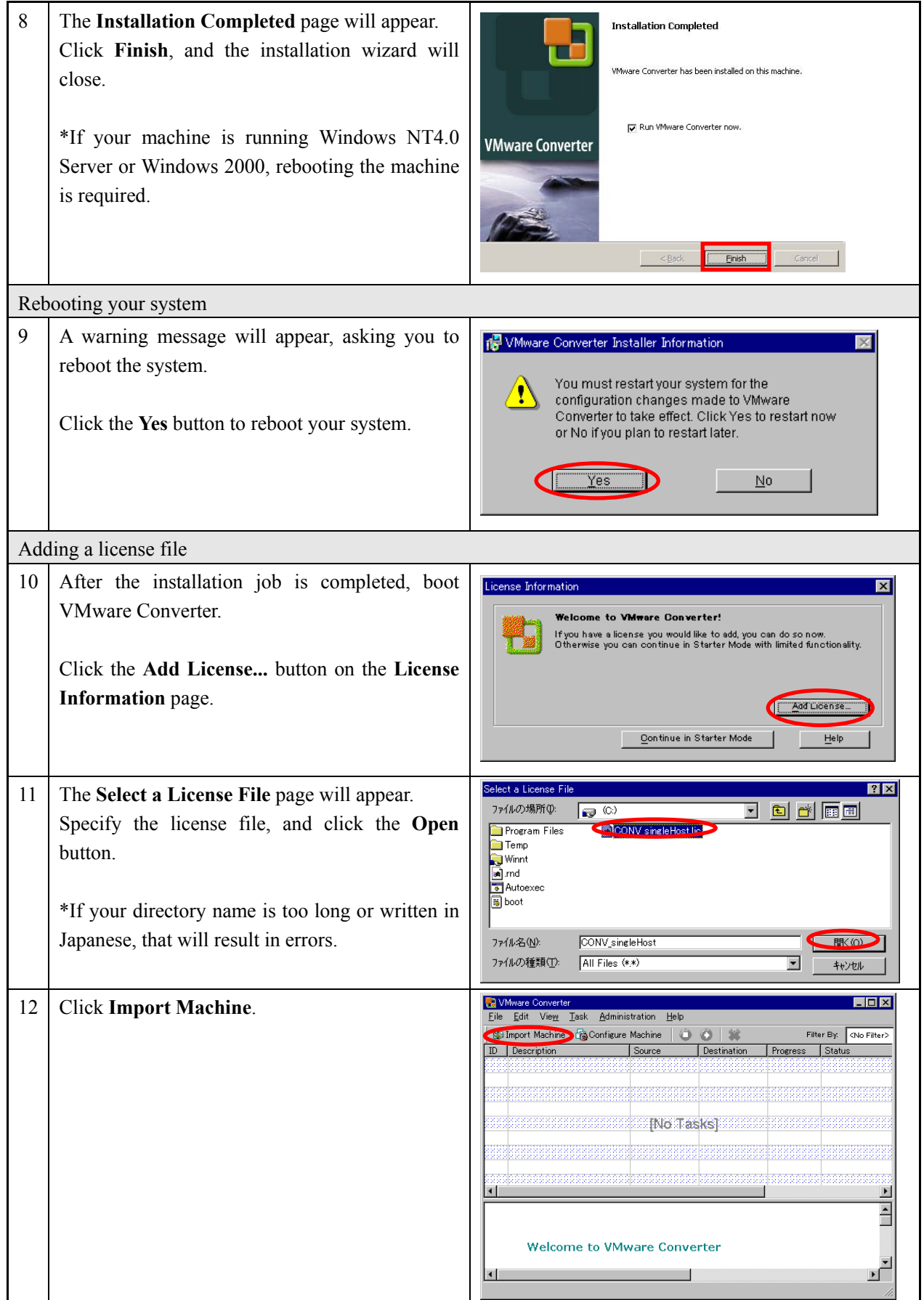

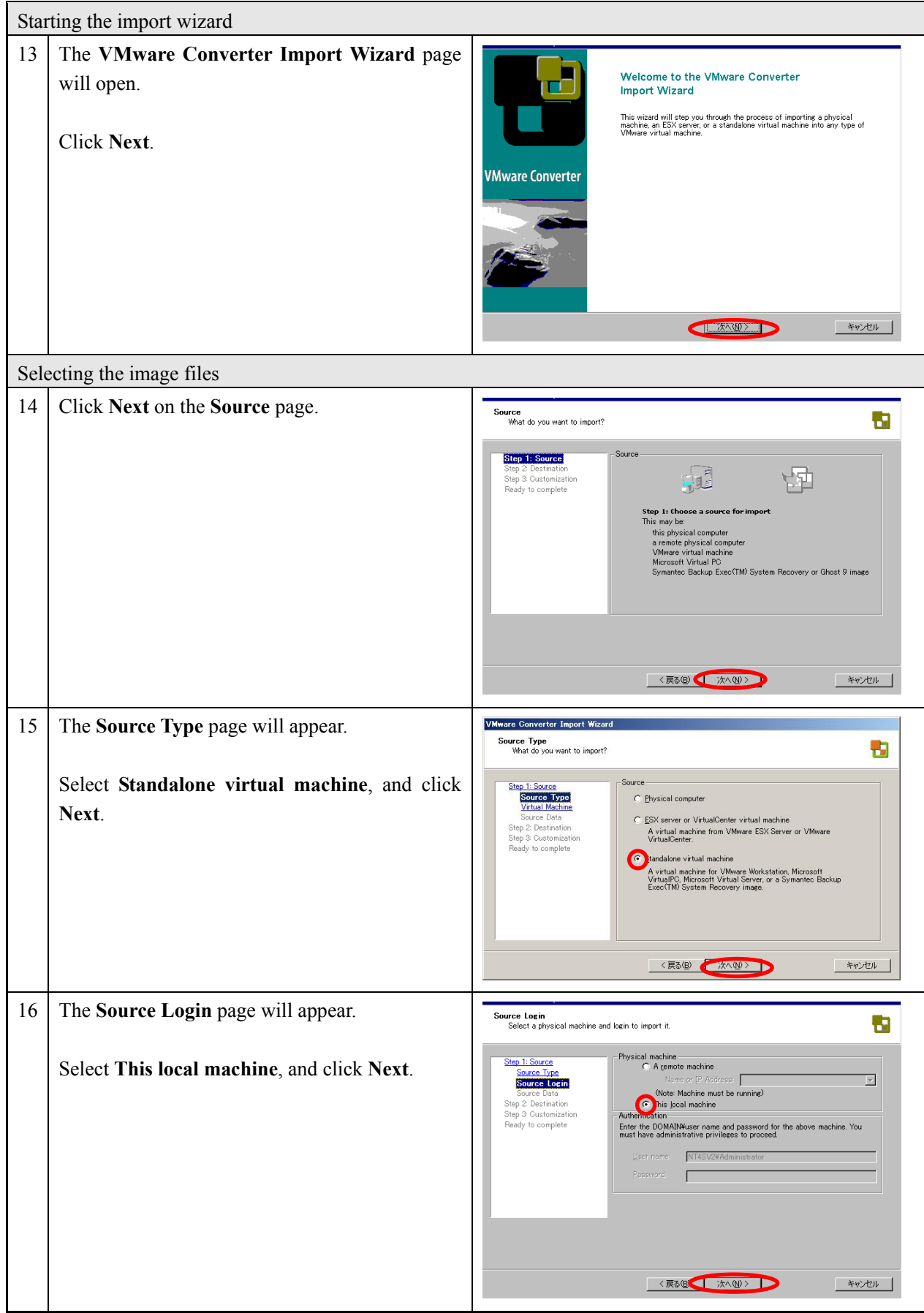

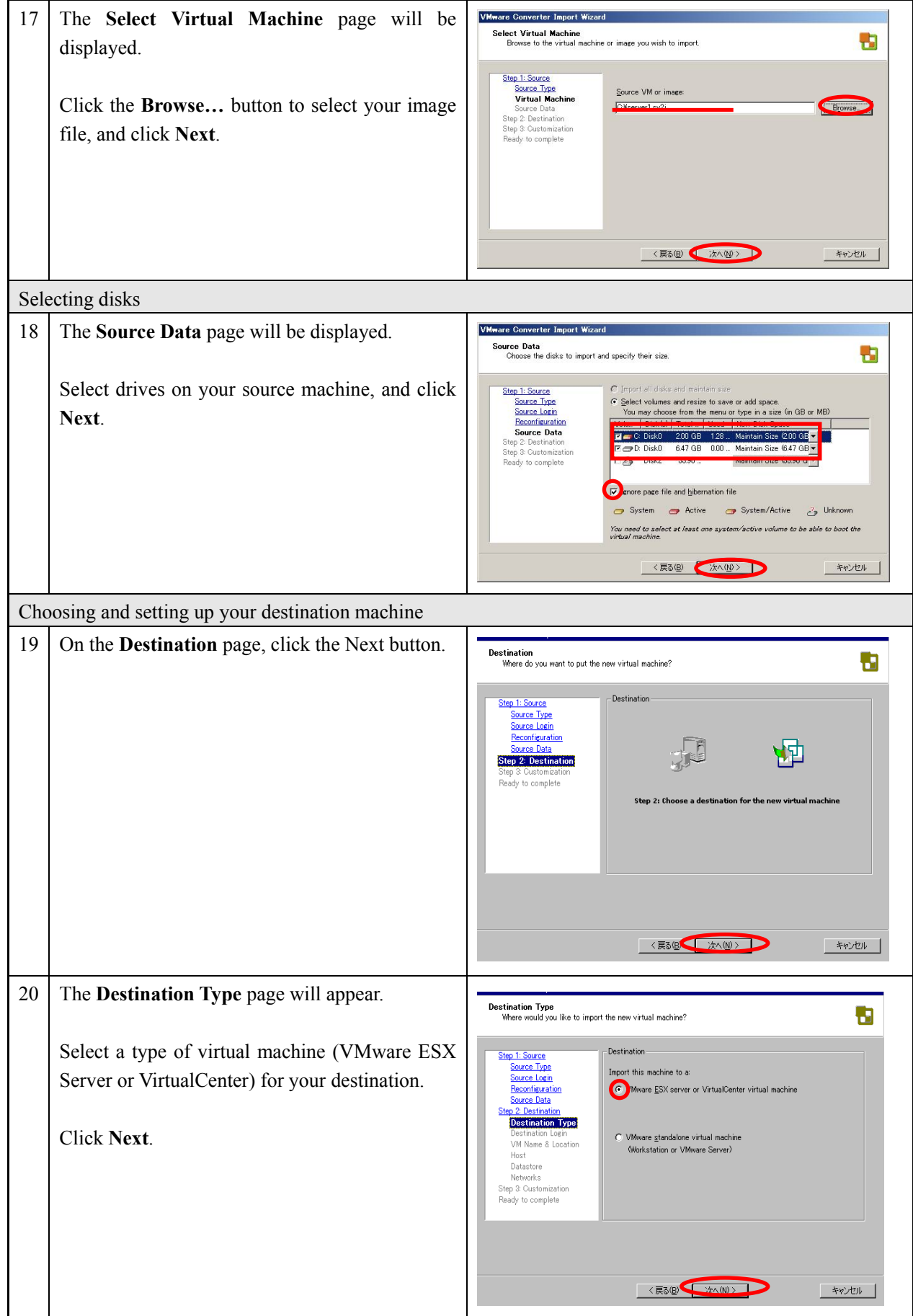

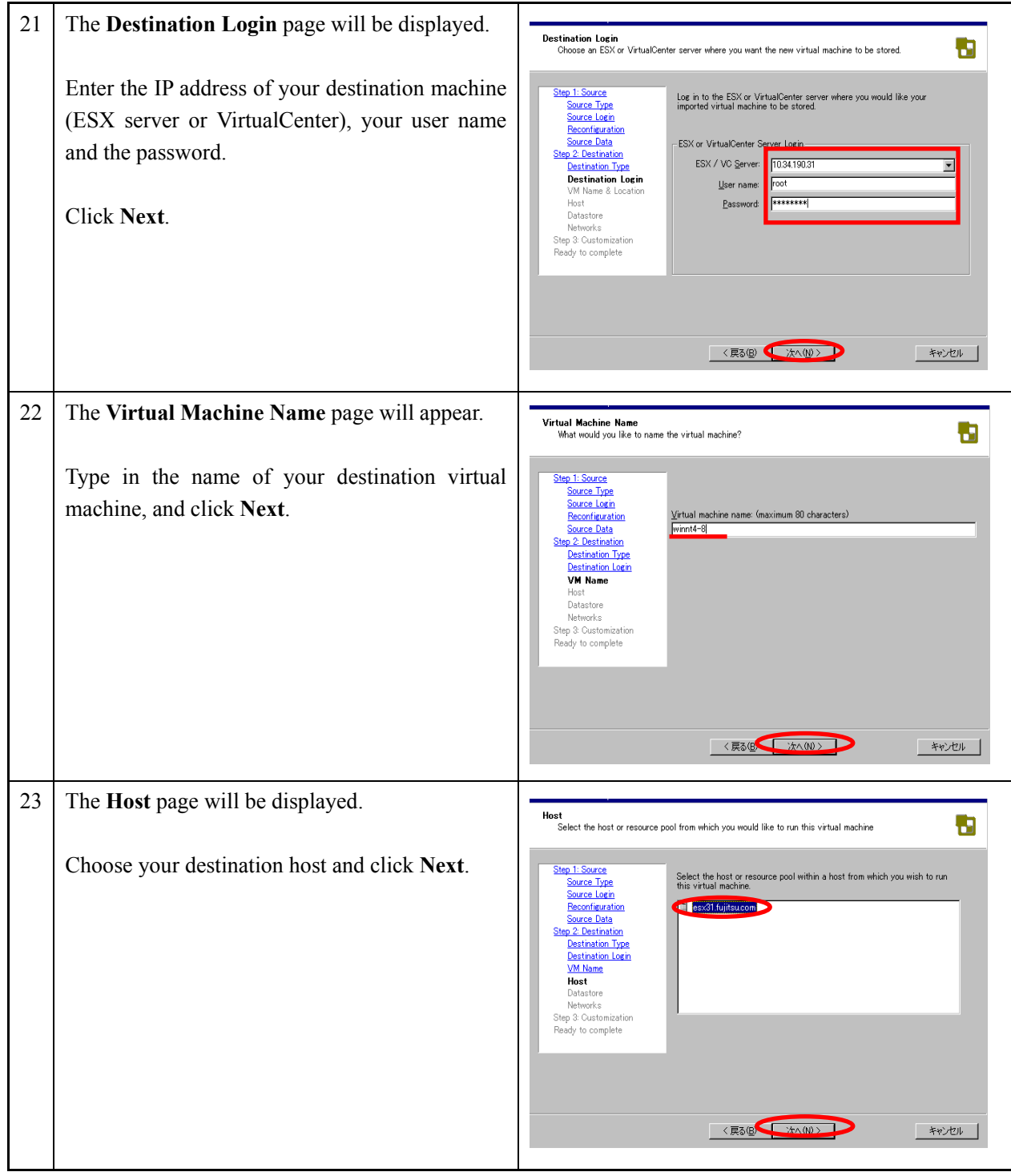

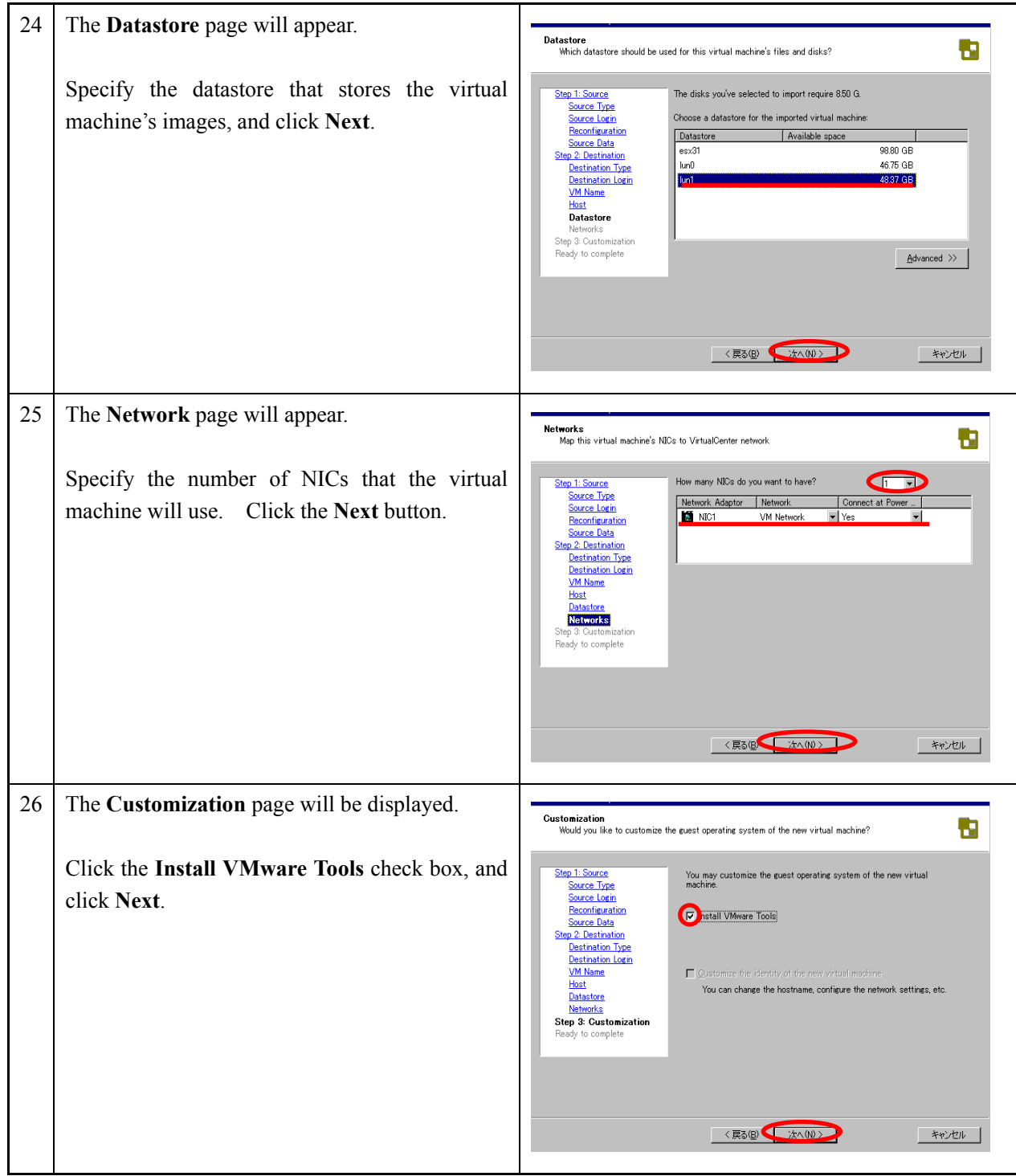

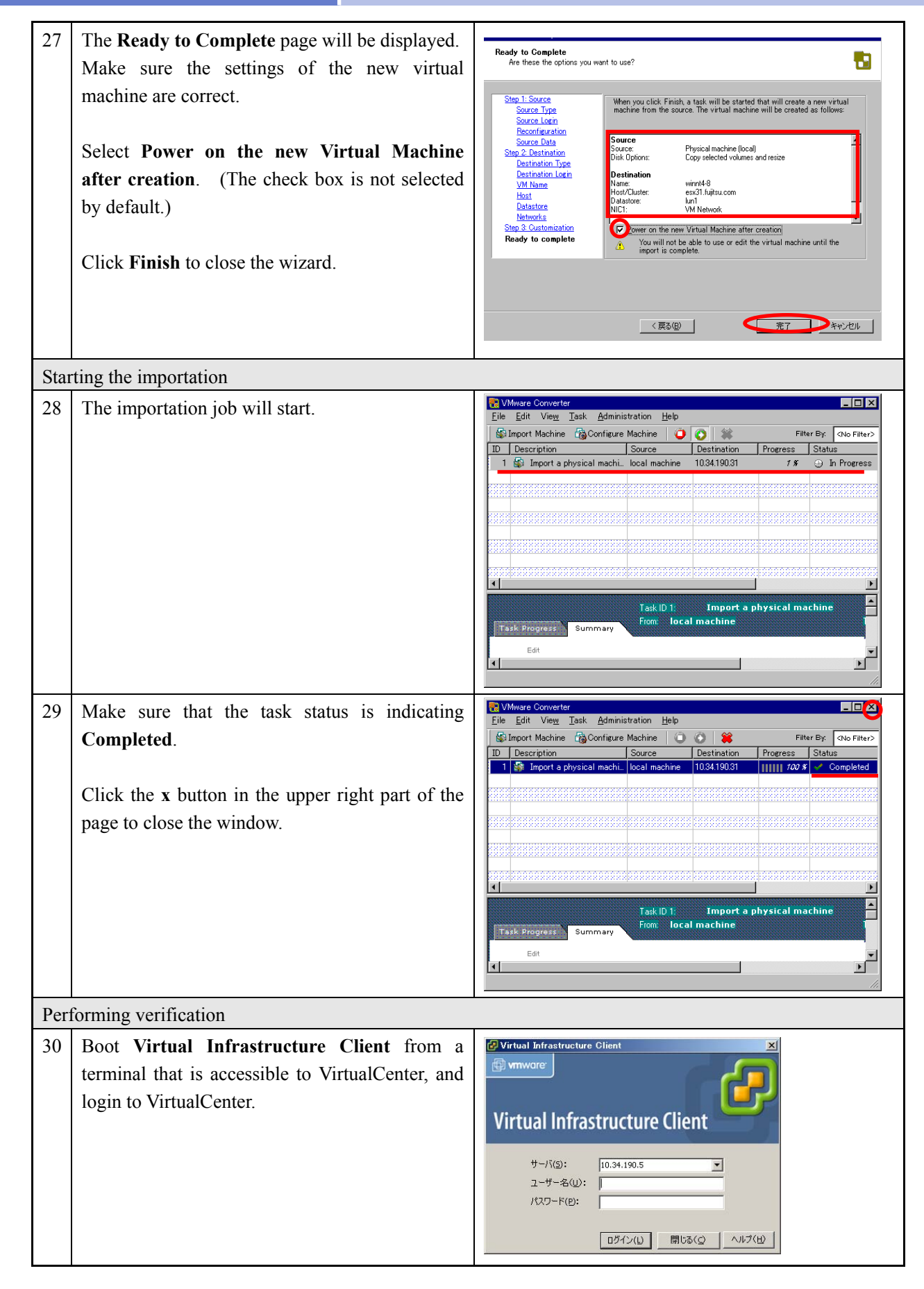

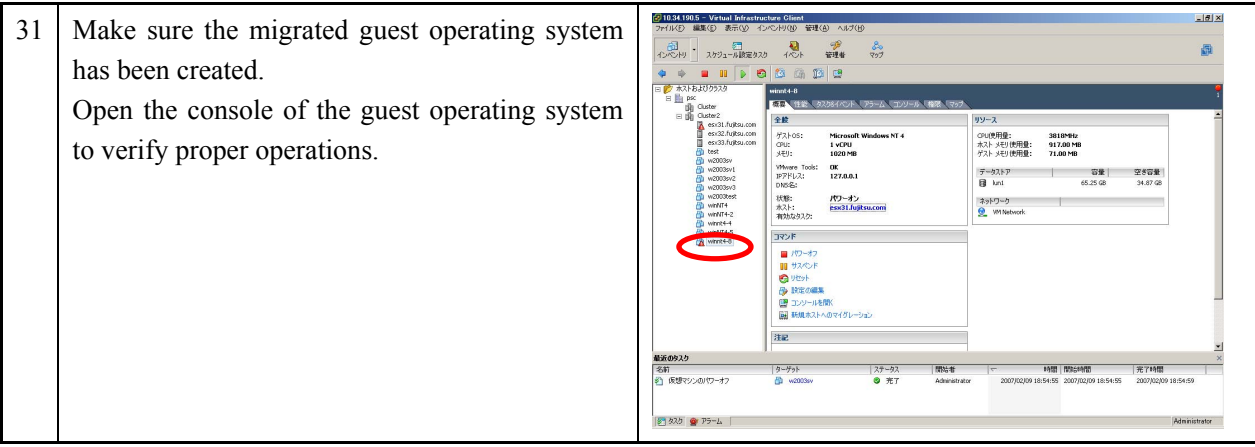

The local migration procedures with third-party images are completed.

# **3. Summary**

This document has provided five different types of migration method for virtual environments using VMware Converter.

 In order to perform the migrations in a secure manner and to minimize the risks in creating a virtual environment, it is highly advised that you review this document and read the following carefully.

#### (1) Backup your system before migration

The migration task (e.g. installing the agent) will affect your existing source machine. For example, the following events have been reported during migrations. Fujitsu highly recommends that you back up your source machine prior to migration, regardless of your selected migration pattern.

#### **Reported cases**

- ・ Reboot process failed after installing the Converter Agent.
- ・ Machine breakdown on reboot due to age of machine.
- ・ Application stopped operating correctly after upgrading IE on the source machine. (IE5 or later is required to install VMware Converter or the Converter Agent on NT.)

#### (2) Select a migration mode

In order to minimize the risk of migration, Fujitsu recommends you choose one of the following migration methods, that have a less impact on your existing system environment.

- ・ Local cold migration
- ・ Remote migration with third-party images

In addition to those above, the following are the examples of reported events.

#### **Reported cases**

- ・ Migration to the virtual environment was unavailable due to source machine configuration.
- ・ A customer's using a third-party server (as a source machine), and a unique server management space (located at the head of a disk) prevented the migration process from working correctly.

## **4. Important notes**

(1) You can obtain VMware Converter Enterprise installation media from the VMware website. In order to download the VMware Converter Enterprise edition, you need to purchase a license for Virtual Center Management Server. Separate license files are required for Virtual Center Management Server and VMware Converter Enterprise to use these products.

(2) VMware provides a license-free VMware Converter Starter edition. The Starter edition does not come with any support services.

(3) A reboot is required when you install VMware Converter on Windows NT4.0 or Windows 2000.

(4) In cold migration、your source machine must have at least 296MB of memory.

(5) Only supported operating systems on your destination platforms (e.g.. ESX Server 3.01) can be migrated.

(6) All applications and services on your source machine will stop during the migration process, if you choose remote hot migration, local hot migration or migration with third-party images.

(7) As network traffic will increase during migration, Fujitsu highly recommends you use a local area network for the migration or perform the migration outside business hours to avoid any disruption to other applications.

(8) In cold migration, if you migrate a disk on a partition basis, VMware Converter will upgrade the virtual machine's NTFS version to NTFS5.1. Therefore, CHKDSK on NTFS will fail to run correctly after the changes, if your operating systems are using old versions of NTFS (ex. Windows NT). Microsoft is providing information on how to resolve this problem.

See, http://support.microsoft.com/kb/872952/jp

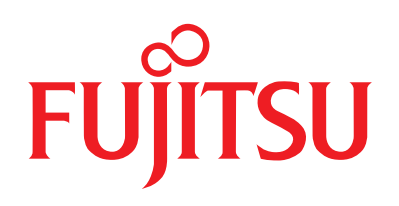

# THE POSSIBILITIES ARE INFINITE